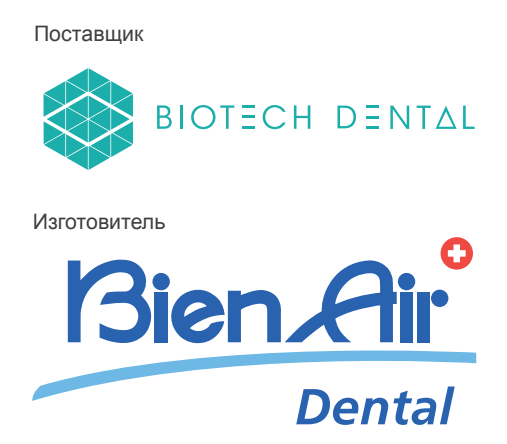

# BIOPOWER

РУС Инструкция по эксплуатации.

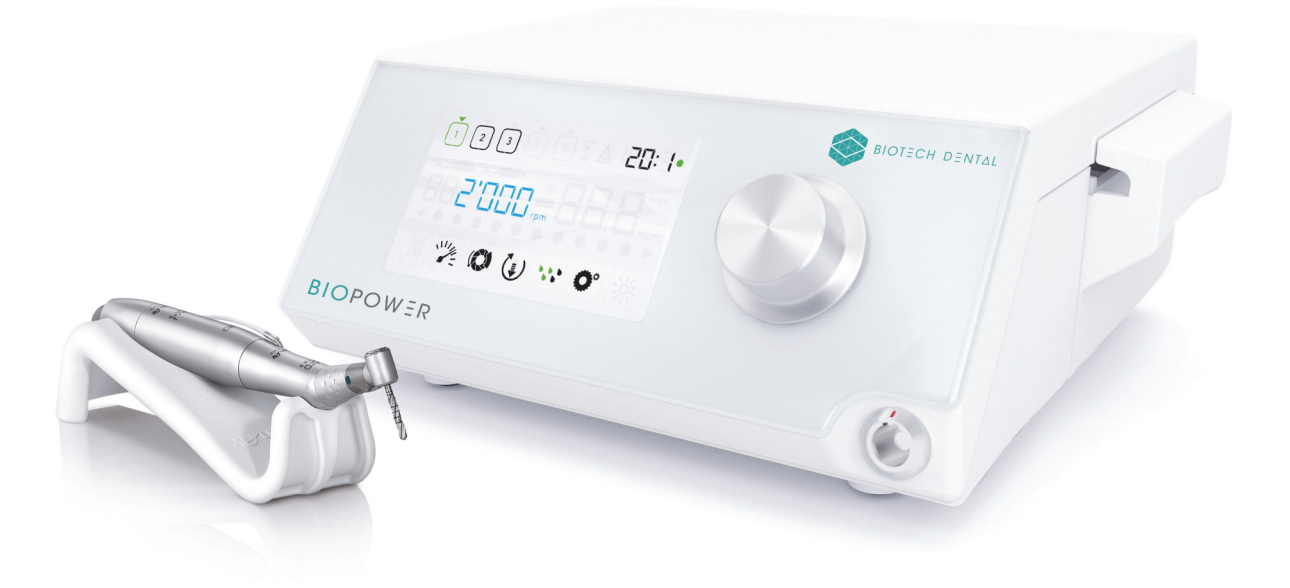

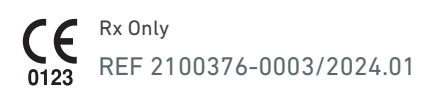

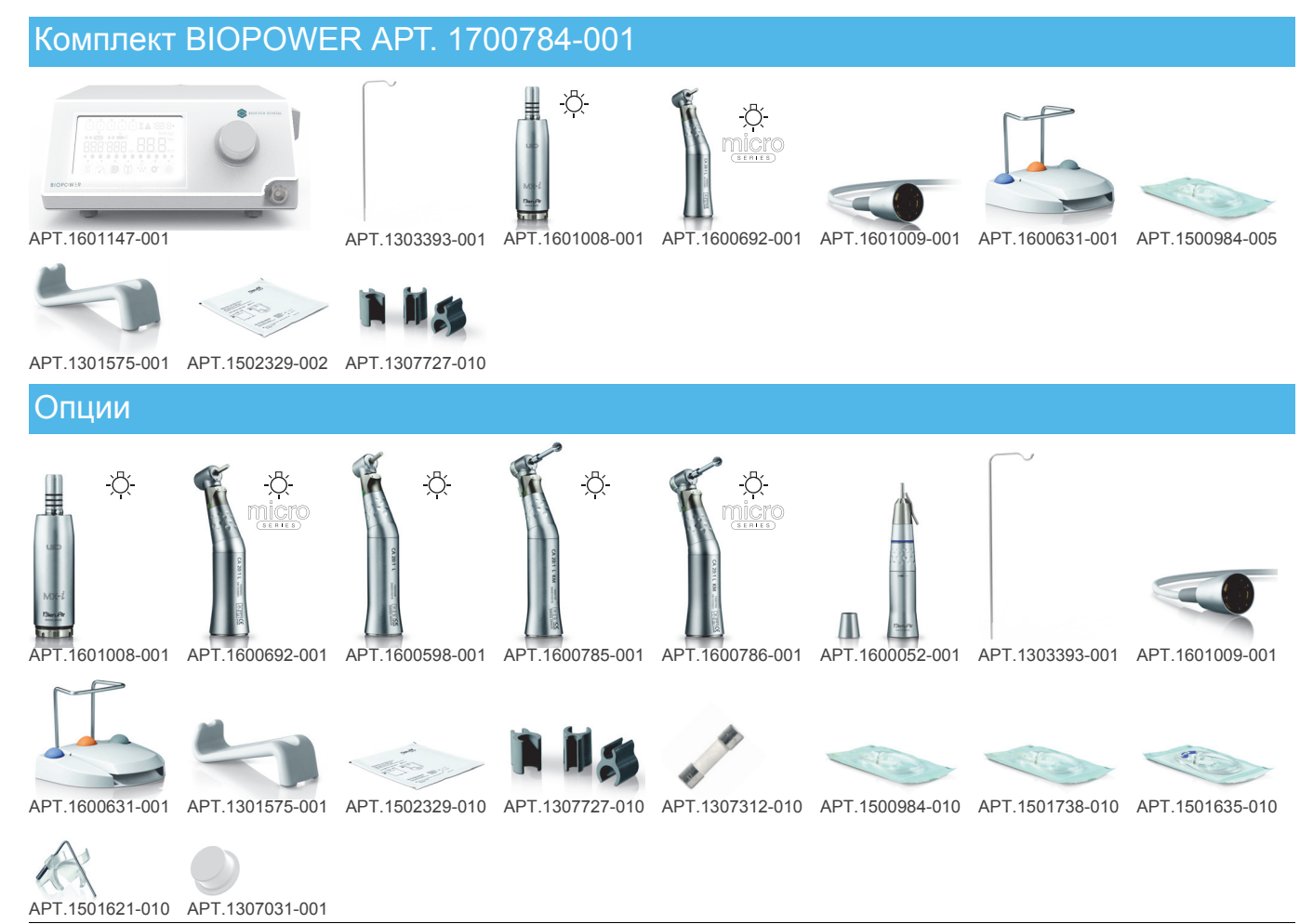

Артикулы Bien-Air Dental

# Содержание

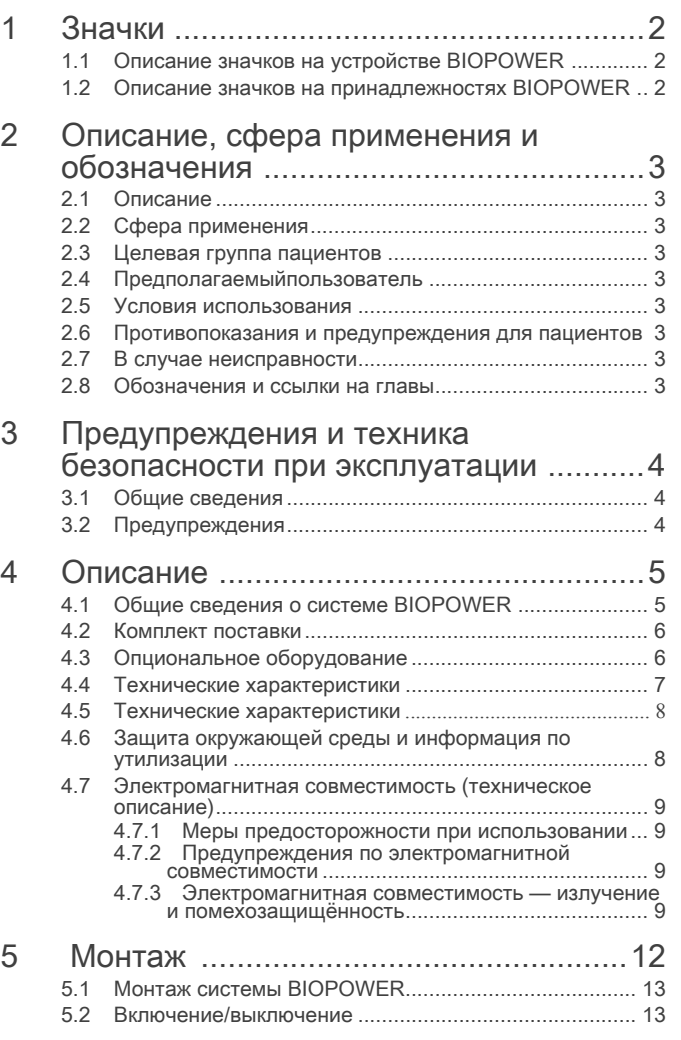

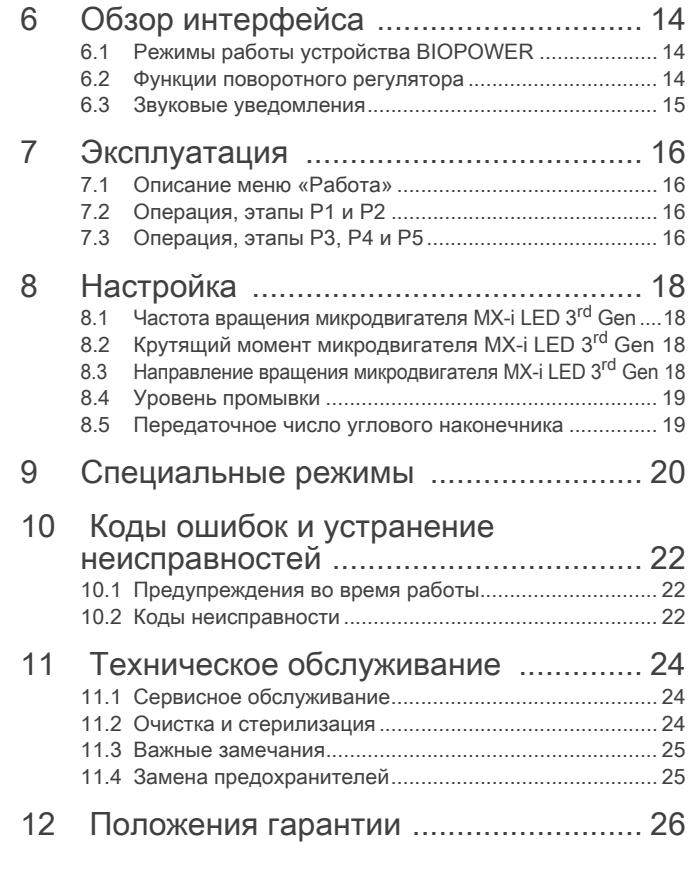

# 1 Значки

## 1.1 Описание значков на устройстве BIOPOWER

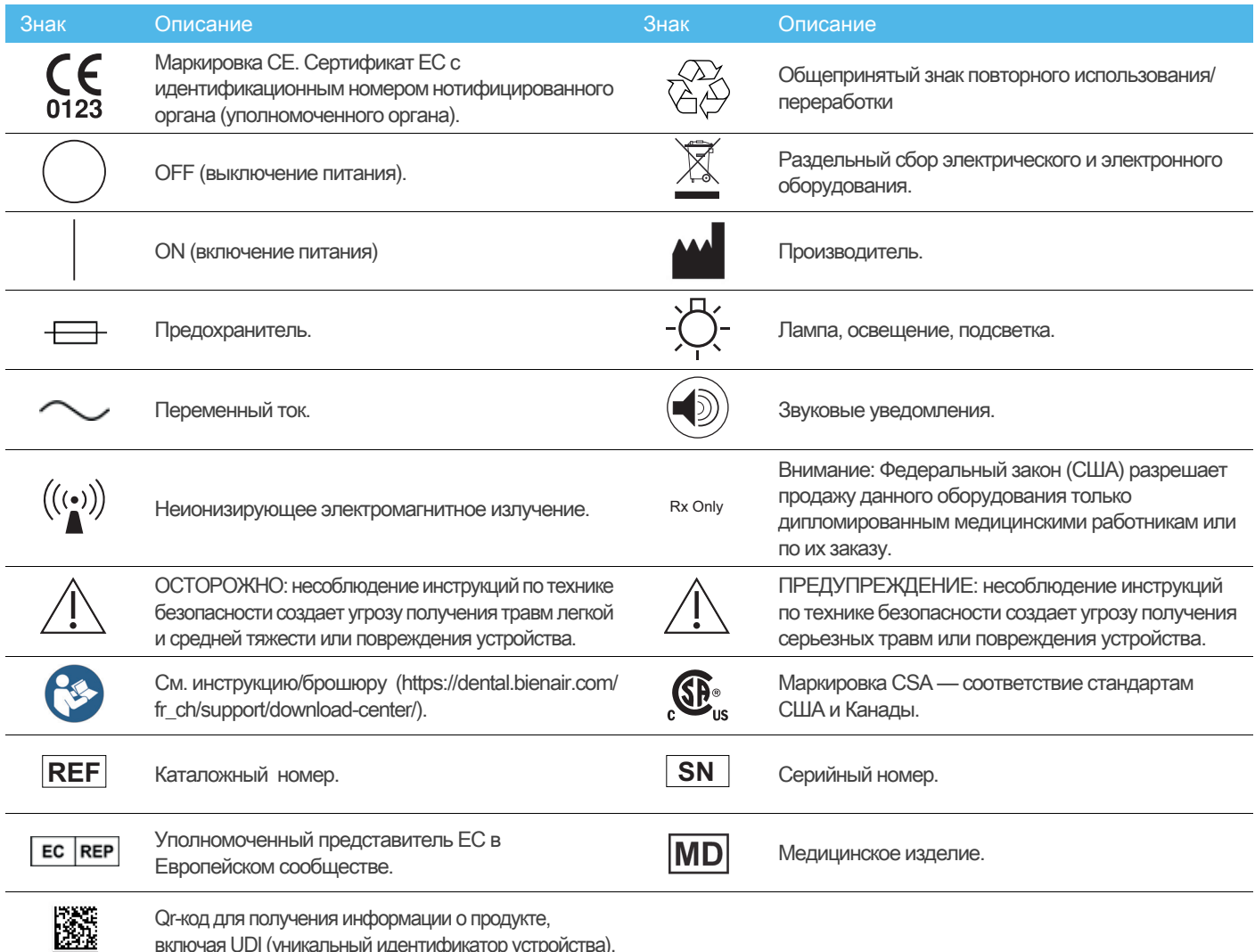

включая UDI (уникальный идентификатор устройства).

## 1.2 Описание значков на принадлежностях BIOPOWER

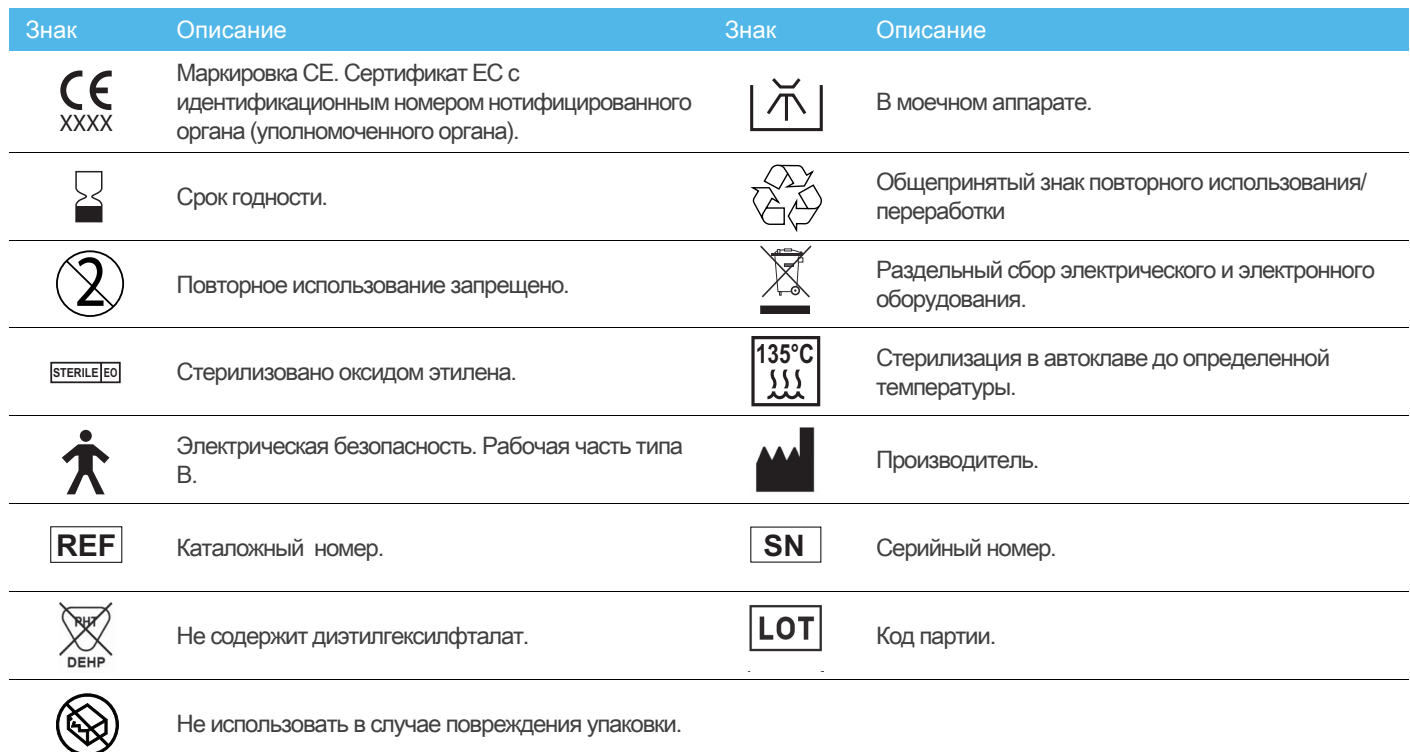

2

## 2 Описание, сфера применения и обозначения

## 2.1 Описание

Устройство BIOPOWER представляет собой настольную систему для стоматологической имплантологии, позволяющую управлять микромотором привода стоматологического наконечника. Перистальтический насос подает физраствор по стерильным одноразовым ирригационным линиям. На консоли расположен один поворотный регулятор для установки параметров. Педаль используется для включения/выключения насоса, перехода между этапами операции и управления направлением вращения микромотора. На жидкокристаллическом дисплее отображаются параметры работы, например, передаточное число наконечника, частота вращения бора, значение крутящего момента и настройки промывки.

## 2.2 Сфера применения

Все BIOPOWER устройства предназначены для применения в стоматологической имплантологии.

Консоль обеспечивает управление специальным стоматологическим микромотором, который приводит стоматологические наконечники с соответствующими инструментами для разрезания твердых и мягких тканей во ротовой полости и ввинчивания зубных имплантатов.

Предполагаемая электромагнитная среда (согласно стандарту IEC 60601-1-2 изд. 4.0) — профессиональное медицинское учреждение.

## 2.3 Целевая группа пациентов

К целевой группе пациентов BIOPOWER относятся все лица, обратившиеся в стоматологический кабинет для получения медицинской помощи в зависимости от состояния здоровья зубов. Ограничения относительно возраста, расы или культуры пациентов отсутствуют. Предполагаемый пользователь несет ответственность за выбор подходящего устройства для пациента в соответствии с конкретному клиническому случаю.

## 2.4 Предполагаемыйпользователь

Оборудование BIOPOWERпредназначено для использования стоматологами и хирургами в стоматологических кабинетах и больницах.

## 2.5 Условия использования

Стоматологическая имплантология — это плановое лечение, предполагающее замену одного или нескольких отсутствующих зубов. Зубы могут отсутствовать по разным причинам, например, вследствие травм, частичной или полной адентии, а также из-за прогрессирующего кариеса, который приводит к потере зуба из-за невозможности восстановительного лечения.

Установка имплантата требует подготовки челюстной кости. Стандартный имплантат представляет собой титановый винт с абатментом и керамической протезной коронкой, имитирующей естественный отсутствующий зуб.

Также доступны решения для протезирования нескольких зубов, обычно удерживаемые более чем одним имплантатом.

## 2.6 Противопоказания и предупреждения для пациентов

При условии использования устройства по назначению конкретных противопоказаний или предупреждений для пациента нет.

## 2.7 В случае неисправности

В случае неисправности BIOPOWER дальнейшая эксплуатация устройства допускается только после успешного ремонта квалифицированным и обученным техником, уполномоченным изготовителем.

В случае серьезного происшествия с устройством сообщите об этом в компетентный орган вашей страны, а также изготовителю через дистрибьютора в вашем регионе. Для получения подробных инструкций см. соответствующие национальные нормы.

## 2.8 Обозначения и ссылки на главы

- A, Б, В, и т. д. Текст после буквы описывает этапы пошагового выполнения процедуры.
- ይ

Обозначает результат процедуры.

- $(1), (2), (3), \mu$  т. д. Цифры в тексте — ссылки на соответствующие обозначения на рисунках.
- OK, Настройки , и т. д. Текст, выделенный курсивом и жирным шрифтом, обозначает элементы окна, например кнопки, меню, пункты меню, области окна, значения параметров, поля и названия самих окон.

Чтобы упростить восприятие информации, в данном руководстве используется следующая терминология:

- «По часовой стрелке» обозначается «CW»;
- «Против часовой стрелки» обозначается «CCW»;
- Вращение микродвигателя вперед обозначается «FWD»;
- Вращение микродвигателя назад обозначается «REV»;
- Частота вращения «обороты в минуту» обозначается «об/мин»;
- Крутящий момент «ньютон-сантиметр» обозначается «Н см»;
- Блок управления микродвигателем обозначается «DMX».

## 3 Предупреждения и техника безопасности при эксплуатации

### 3.1 Общие сведения

Устройство должно использоваться квалифицированными специалистами в соответствии с требованиями действующего законодательства в сфере охраны труда, техники безопасности и данных инструкций по эксплуатации. В соответствии с указанными требованиями, пользователь:

- обязан использовать устройство только в исправном рабочем состоянии; в случае нарушения работы, чрезмерной вибрации, ненормального нагрева, ненормального шума или других признаков, которые могут указывать на неисправность устройства, необходимо немедленно прекратить работу и обратиться в сервисный центр, одобренный компанией Bien-Air Dental SA.
- обязан использовать устройство только по назначению так, чтобы исключить опасность для себя, своих пациентов и третьих лиц.
- не допускать контакта с жидкостями.

## 3.2 Предупреждения

### ⚠ ОСТОРОЖНО

Любое использование, отличное от указанного в данном документе, является несанкционированным и может представлять опасность.

### ⚠ ОСТОРОЖНО

В экстренном случае для выключения прибора следует вытянуть вилку из розетки, поэтому розетка должна находится в легкодоступном месте.

### ⚠ ОСТОРОЖНО

Никогда не подсоединяйте наконечник к работающему микродвигателю MX-i LED 3<sup>rd</sup> Gen.

### ⚠ ОСТОРОЖНО

Вносить изменения в конструкцию медицинского изделия строго запрещено.

### ⚠ ОСТОРОЖНО

Данное устройство не предназначено для использования во взрывоопасной атмосфере (анестетический газ).

### ⚠ ПРЕДУПРЕЖДЕНИЕ

Не пытайтесь вскрыть устройство, когда оно подключено к сети электропитания.

Риск поражения электрическим током.

### ⚠ ОСТОРОЖНО

Параметры, содержащиеся в стоматологических процедурах, приведены исключительно для справки. Компания Bien-Air Dental SA не несет ответственности за них.

### ⚠ ОСТОРОЖНО

Пациент не должен прикасаться к устройству.

### ⚠ ОСТОРОЖНО

Не касайтесь одновременно пациента и контактов разъемов.

### ⚠ ОСТОРОЖНО

Перед включением прибора убедитесь, что под ним нет воды.

### ⚠ ОСТОРОЖНО

Перед использованием все разъемы должны быть сухими. Убедитесь в отсутствии остатков влаги после очистки.

### ⚠ ПРЕДУПРЕЖДЕНИЕ

Во избежание поражения электрическим током подключайте устройство только к электрической сети с заземлением

### ⚠ ПРЕДУПРЕЖДЕНИЕ

Во избежание риска заражения управляйте устройством во время хирургических процедур только с помощью педали. Если во время хирургической операции съемный поворотный регулятор используется и/или соприкасается с потенциально загрязненными поверхностями или жидкостями, выполните процедуру очистки и стерилизации поворотного регулятора, описанную в разделе 11.

## 4 Описание

## 4.1 Общие сведения о системе BIOPOWER

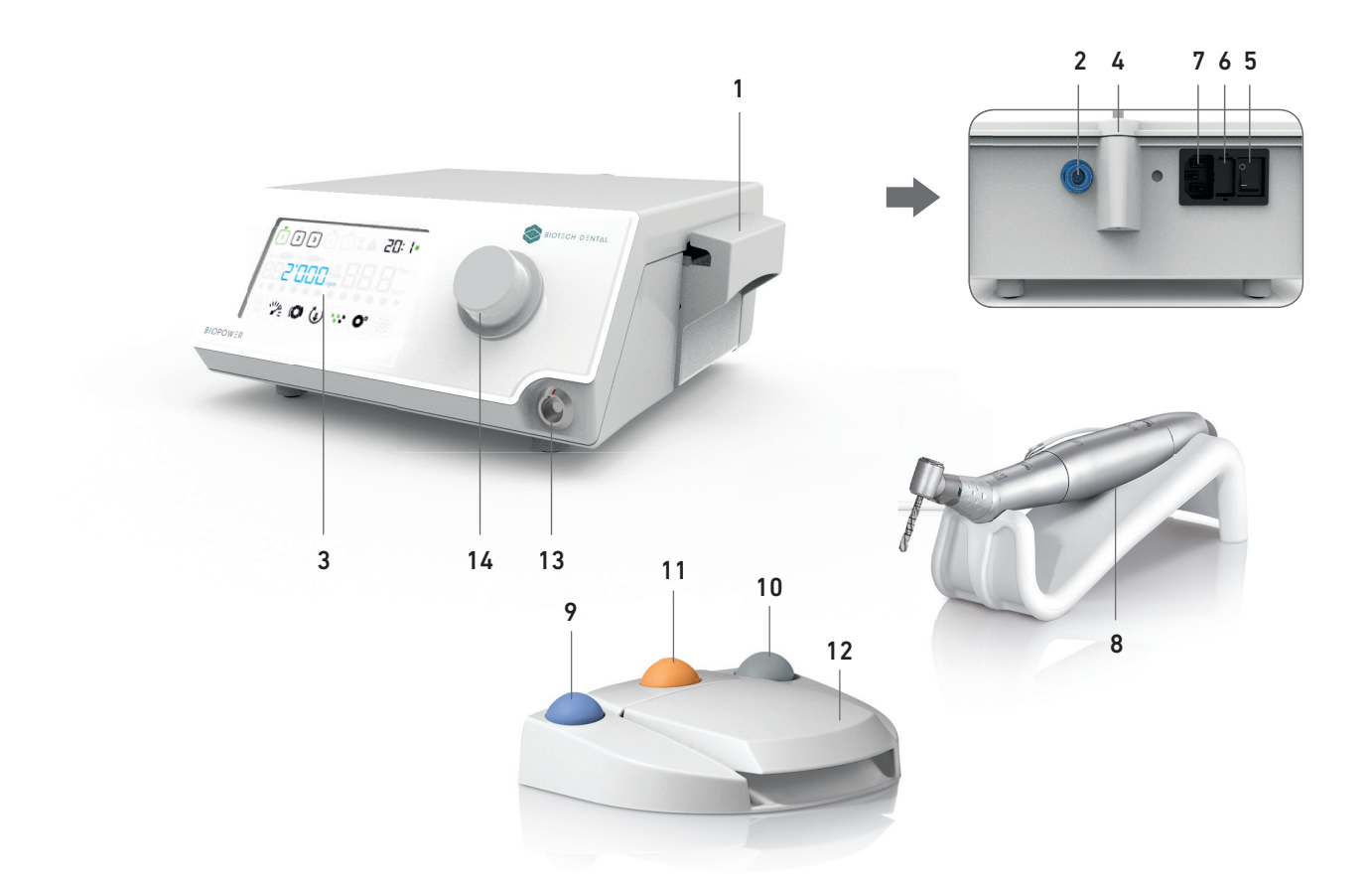

- Рис. 1
- (1) Крышка перистальтического насоса
- (2) Разъем подключения педали
- (3) Дисплей
- (4) Гнездо держателя
- (5) Главный выключатель питания
- (6) Блок предохранителей
- (7) Разъем питания
- (8) Микродвигатель MX-i LED 3rd Gen

- (9) Кнопка включения/выключения системы промывания
- (10) Выключатель реверсивного вращения микродвигателя MX-i LED 3<sup>rd</sup> Gen на педали
- (11) Кнопка «Программа» для перехода к следующему этапу операции
- (12) Педаль включения двигателя
- (13) Разъем подключения микродвигателя MX-i LED 3rd Gen
- (14) Регулятор управления
- (15) ЖК-дисплей

## 4.2 Комплект поставки

## Установка BIOPOWER Арт. 1700784-001

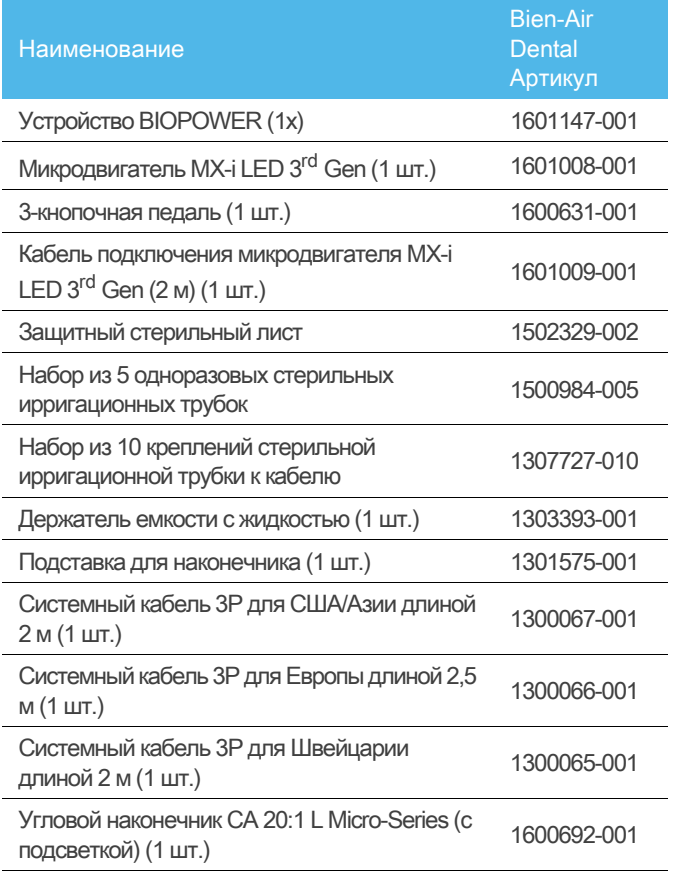

## 4.3 Опциональное оборудование

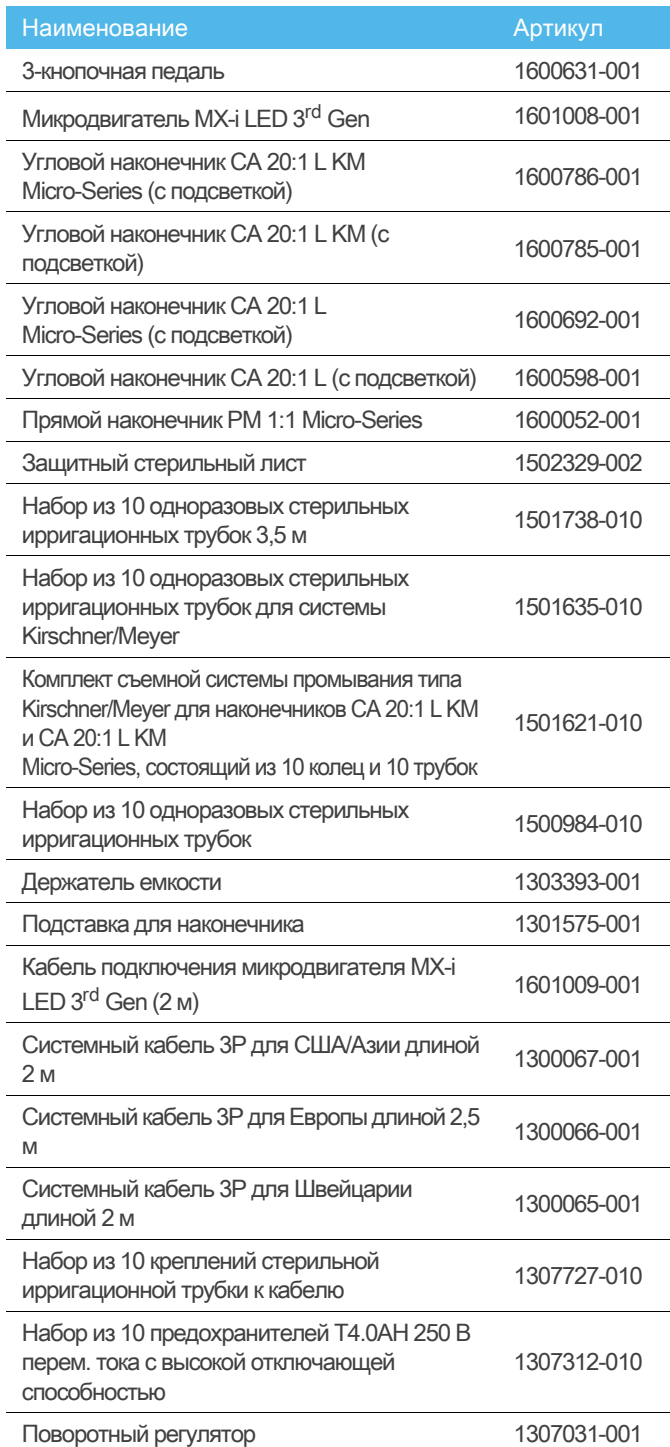

## 4.4 Технические характеристики

### Размеры Д x Ш x В

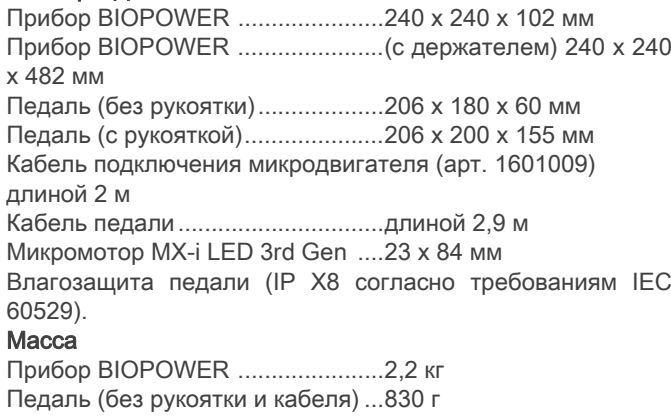

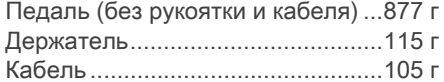

- Микромотор MX-i LED 3rd Gen ....110 г
- Электрические характеристики

Напряжение100–240 В перем. тока

Частота 50–60 Гц

### Внешние условия

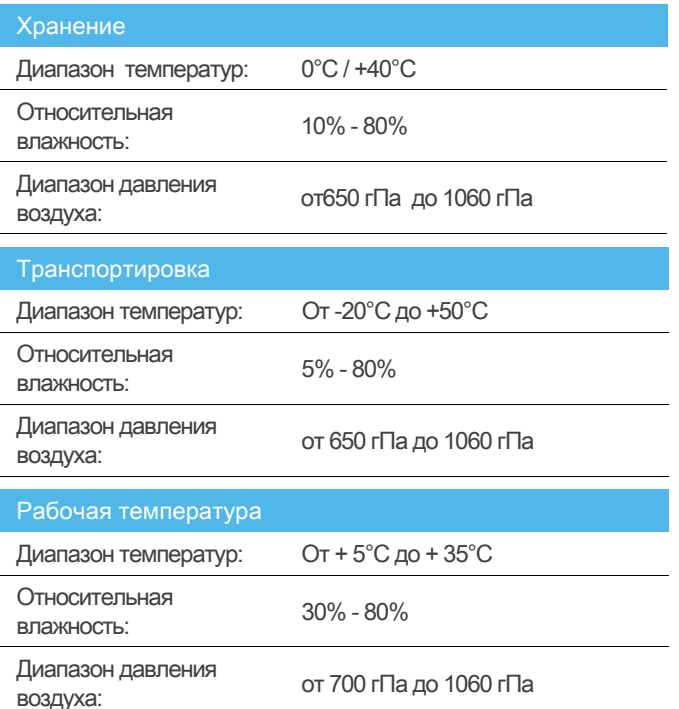

### ⚠ ОСТОРОЖНО

Эксплуатация прибора BIOPOWER за пределами допустимого диапазона температур запрещена.

### Классификация

Класс IIa в соответствии с Директивой (EU) 2017/ЕЭС о медицинских изделиях.

### Класс электрической изоляции

Класс I в соответствии IEC 60601-1 (прибор имеет защиту от поражения электрическим током).

### ⚠ ОСТОРОЖНО

Работать с прибором должен только оператор. Рабочие части (согласно IEC 60601-1):

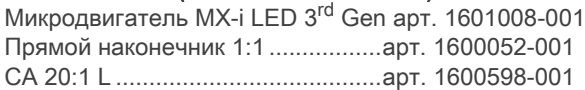

CA 20:1 L KM..................................арт. 1600785-001 CA 20:1 L KM Micro-Series.............арт. 1600786-001 Ирригационные трубки .................арт. 1500984-010 Ирригационные трубки KM ..........арт. 1501635-010 Класс пылевлагозащиты Прибор .......................................... IP 41 (защита от попадания частиц размером более 1 мм и капель воды (вертикально падающих) Педаль ...........................................IP X8 Память Хранение в памяти настроек 5 этапов, включая регулировку частоты вращения, крутящего момента, направления вращения, промывки и передаточного числа углового наконечника для каждого этапа. Языки Английский. Держатель для емкости с физиологической жидкостью Нержавеющая сталь. Перистальтический насос Расход ............................................от 30 до 130 мл/мин. (5 уровней) Шланг для насоса..........................наружный Ø 5,60 мм ........................................................Внутренний Ø 2,40 мм Толщина стенки.............................1,60 мм Предназначен для использования с: Обратитесь к инструкции по эксплуатации Микродвигатель MX-i LED 3<sup>rd</sup> Gen ................ арт. 2100245 Кабель подключения микродвигателя MX-i LED 3rd Gen ............................................арт. 2100163 Угловой наконечник CA 20:1 L (с подсветкой).................................................арт. 2100209 Угловой наконечник CA 20:1 L Micro-Series (с подсветкой)............................арт. 2100209 Угловой наконечник CA 20:1 L KM (с подсветкой).................................................арт. 2100209 Угловой наконечник CA 20:1 L KM Micro-Series (с подсветкой)............................арт. 2100209 Прямой наконечник 1:1 ..................................арт. 2100046

CA 20:1 L Micro-Series...................арт. 1600692-001

### ⚠ ОСТОРОЖНО

Использование системы с другими наконечниками, двигателями

или кабелями не подтверждено / не сертифицировано (значения частоты вращения и крутящего момента в этом случае не гарантируются).

### Коды ошибок и устранение неисправностей

Подробнее см. раздел "10 Коды ошибок и устранение неисправностей" неисправностей странице 22.

## 4.5 Технические характеристики

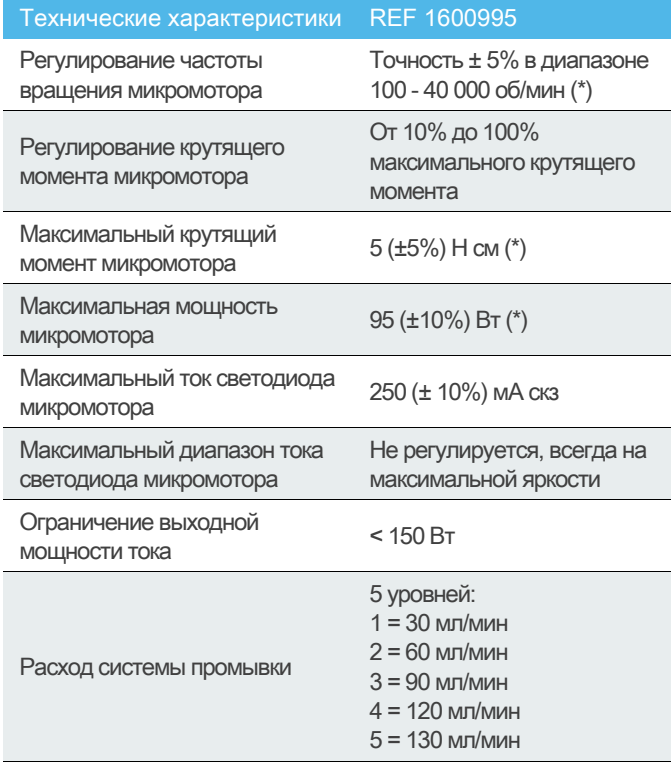

(\*) Измерение выполнено с моторами MX-i LED 3rd Gen 1601008 и MX-i LED 1600755, угловым наконечником CA 20:1 L Micro Series 1600692 и/или наконечником PML 1121 1600156. Максимальный крутящий момент измерен на 1000 об/мин при выключенной промывке. Максимальный крутящий момент составляет 70 Н см на вращающемся инструменте, если к микромотору подсоединен угловой наконечник CA 20:1 L Micro Series 1600692.

В соответствии с положениями 80601-2-60, это стоматологическое оборудование не имеет ключевых характеристик.

## 4.6 Защита окружающей среды и информация по утилизации

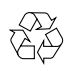

Утилизация и/или вторичная переработка материалов должны проводиться в соответствии с действующим законодательством.

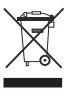

Раздельный сбор электрического и электронного оборудования и принадлежностей для утилизации. Электрическое и электронное оборудование может содержать опасные вещества, которые представляют угрозу для здоровья человека и окружающей среды. Пользователь обязан вернуть устройство продавцу или передать его непосредственно организации, которая официально уполномочена осуществлять утилизацию и вторичную переработку данного типа оборудования (Директива 2012/19/EU).

## 4.7 Электромагнитная совместимость (техническое описание)

## 4.7.1 Меры предосторожности при использовании

Данное электронное устройство соответствует нормам электробезопасности согласно стандарту IEC 60601-1, издание 3.1, и требованиям к электромагнитной совместимости, согласно стандарту IEC 60601-1-2, издание 4.

### 4.7.2 Предупреждения по электромагнитной совместимости

### ⚠ ОСТОРОЖНО

Система BIOPOWER соответствует требованиям к ЭМС согласно стандарту IEC 60601-1-2. Не используйте в непосредственной близости от устройства радиопередатчики, сотовые телефоны и т. д. Это может повлиять на работу устройства. Данное устройство не следует использовать вблизи высокочастотного хирургического оборудования, аппаратуры магнитно-резонансной томографии (МРТ) и прочих устройств с высокой интенсивностью электромагнитных помех. В любом случае убедитесь, что над или рядом с устройством не проходят высокочастотные кабели. В случае сомнений обратитесь к квалифицированному техническому специалисту или в компанию Bien-Air Dental SA.

Переносное радиочастотное коммуникационное оборудование (включая периферийные устройства, например, антенные кабели и внешние антенны) следует располагать на расстоянии не менее 30 см (12 дюймов) от любой части устройства BIOPOWER, включая кабели, указанные производителем. В противном случае возможно снижение производительности устройства.

### ⚠ ОСТОРОЖНО

Использование комплектующих, датчиков и кабелей кроме указанных, за исключением комплектующих и кабелей, поставляемых компанией Bien-Air Dental SA в качестве запасных частей для внутренних компонентов, может привести к повышенному электромагнитному излучению или снижению помехозащищенности системы.

### 4.7.3 Электромагнитная совместимость — излучение и помехозащищённость

### Указания и декларация изготовителя о соответствии — электромагнитное излучение

Устройство BIOPOWER предназначено для использования в электромагнитной среде, характеристики которой описаны ниже. Покупатель или пользователь устройства BIOPOWER обязан обеспечить соответствующие условия эксплуатации.

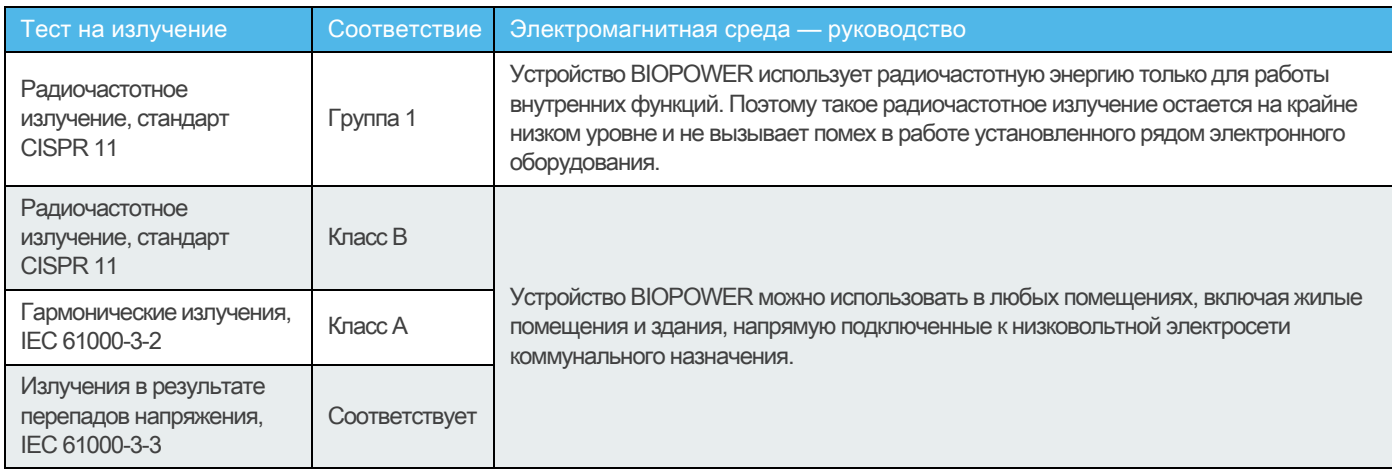

### Указания и декларация изготовителя о соответствии — электромагнитная помехоустойчивость

Устройство BIOPOWER предназначено для использования в электромагнитной среде, характеристики которой описаны ниже. Покупатель или пользователь устройства BIOPOWER обязан обеспечить соответствующие условия эксплуатации.

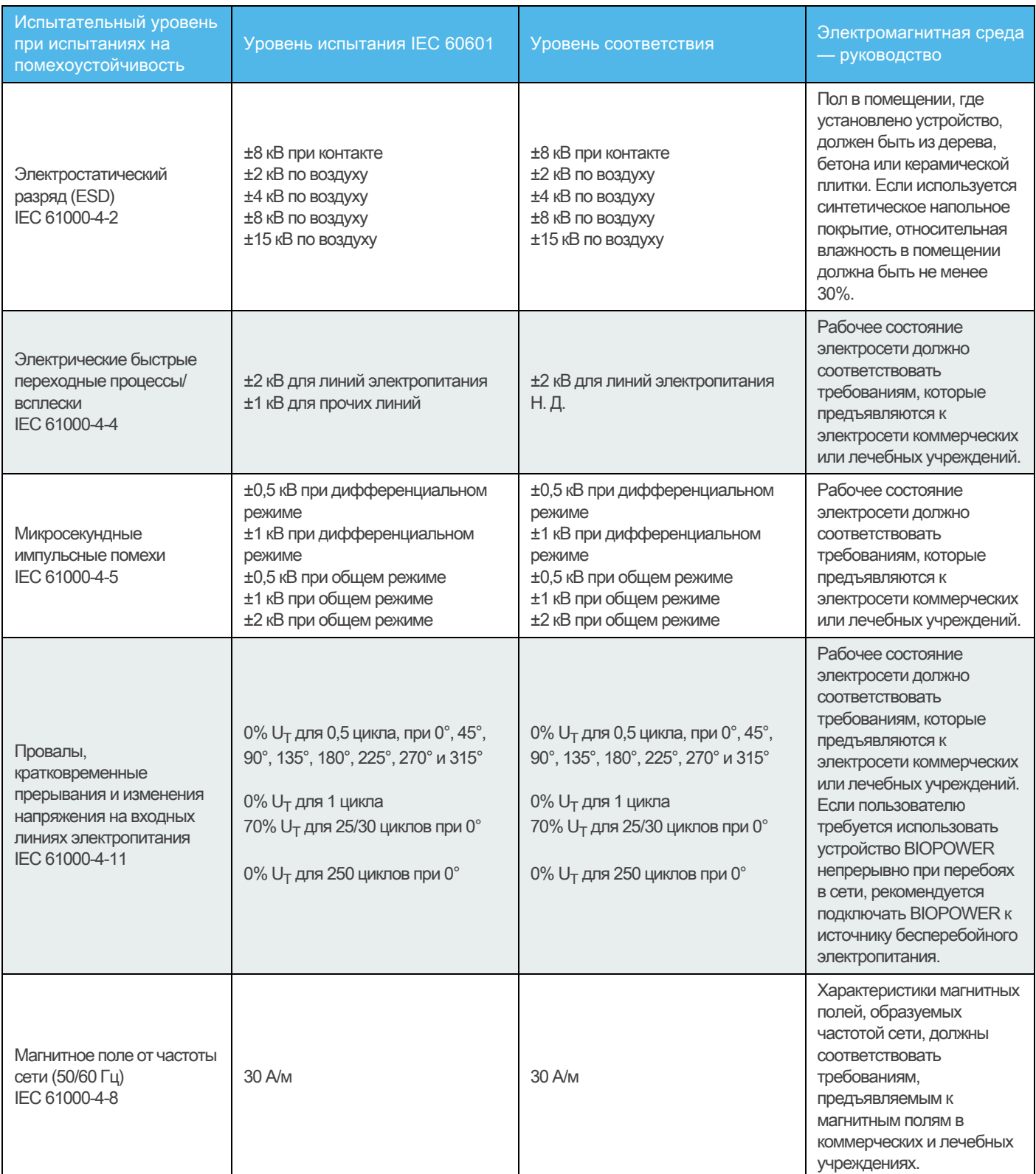

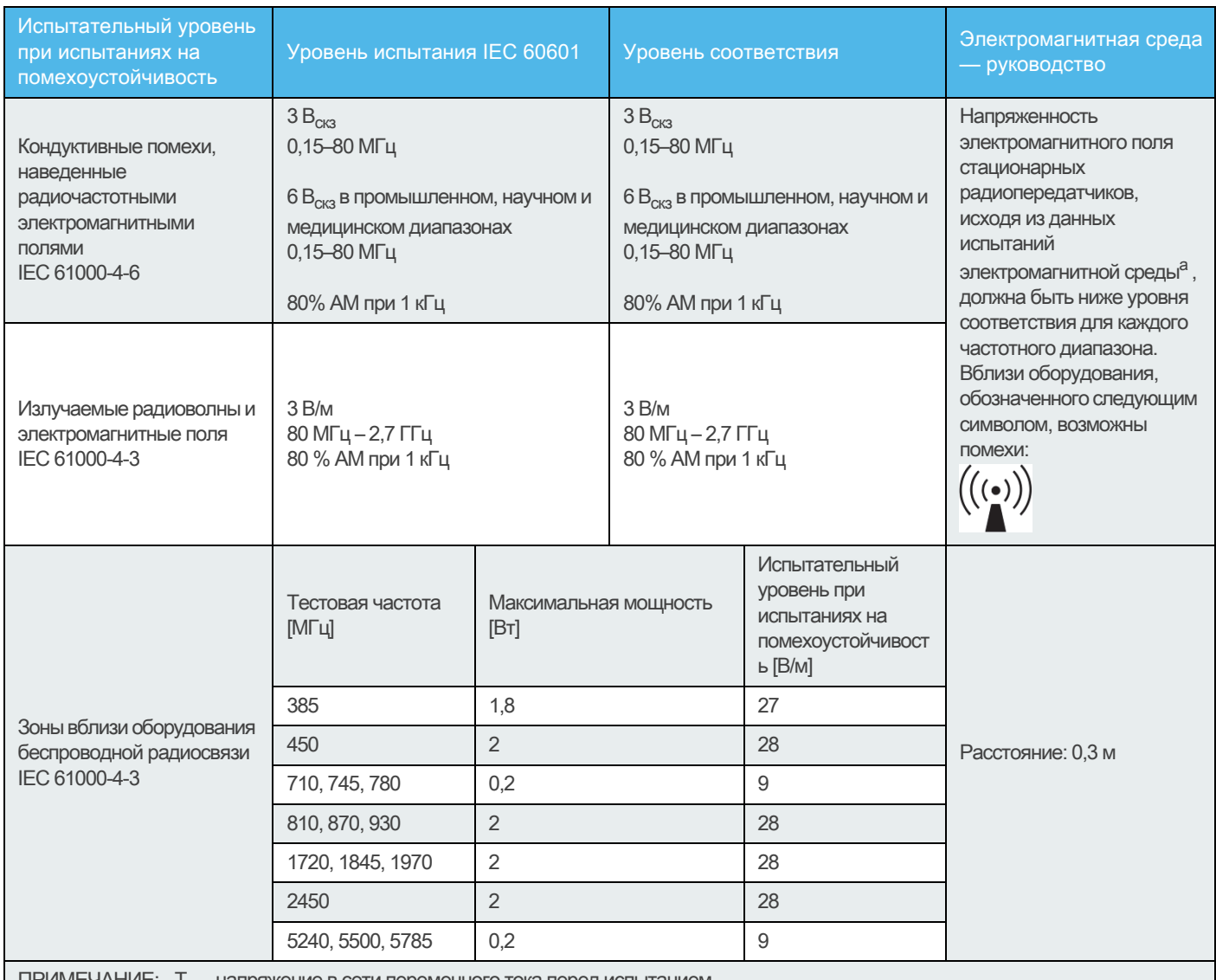

ПРИМЕЧАНИЕ:  $U$ Т — напряжение в сети переменного тока перед испытанием.

a.Напряженность электромагнитного поля стационарных передатчиков, например, базовых станций радиотелефонов (сотовых/ беспроводных), а также наземных мобильных и любительских радиостанций, станций AM и FM-диапазона, и телевещания невозможно теоретически предсказать с высокой точностью. Для оценки электромагнитного излучения стационарных радиопередатчиков следует предусмотреть проведение испытаний электромагнитной среды. Если измеренная напряженность электромагнитного поля в месте установки устройства BIOPOWER, превышает указанный допустимый уровень радиоизлучения, для обеспечения нормального функционирования требуется контроль работы устройства BIOPOWER. При выявлении сбоев в работе устройства BIOPOWER следует принять дополнительные меры по улучшению его работы, например, переориентировать в пространстве или переместить.

# 5 Монтаж

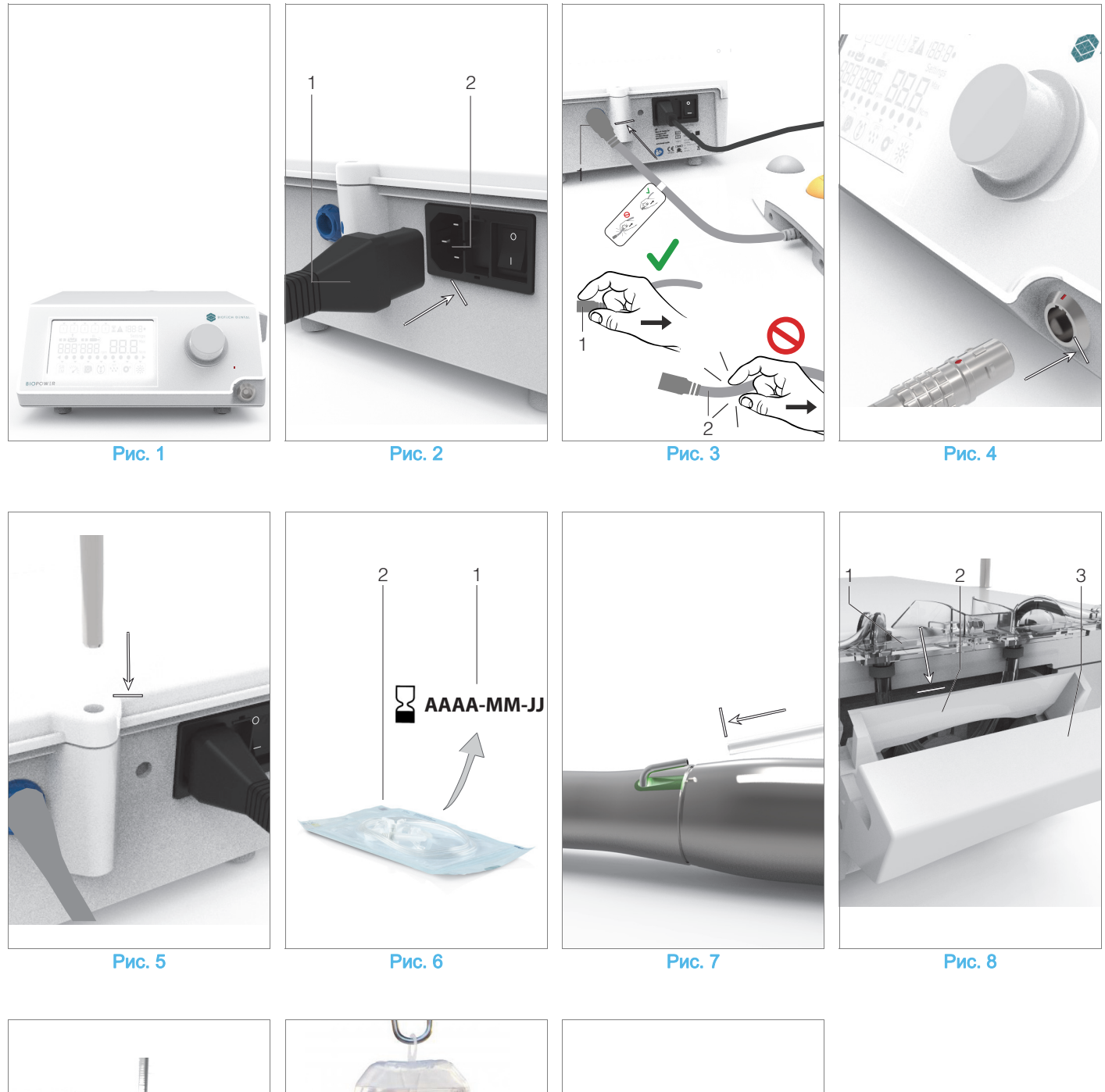

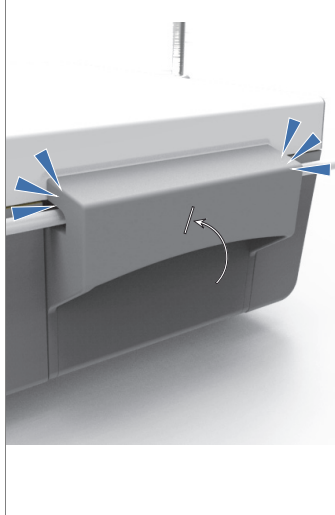

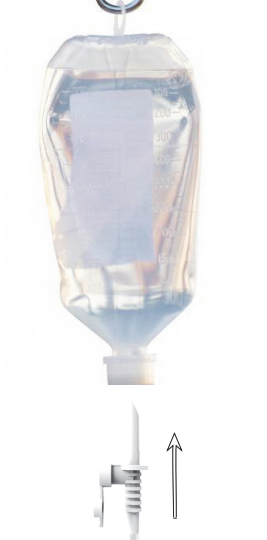

Рис. 9 Рис. 10 Рис. 10 Рис. 11

12

## 5.1 Монтаж системы BIOPOWER

### Рис. 1

A. Установите устройство BIOPOWER на ровную плоскую поверхность, способную выдержать его массу.

### ⚠ ОСТОРОЖНО

Устройство можно установить на столе, тележке или другой рабочей поверхности, но ни в коем случае не на полу.

### Рис. 2

B. Блок предохранителей можно открыть с помощью отвертки.

100–240 В перем. тока = предохранитель T4.0 AH 250 В перем. тока, арт.1307312-010.

Порядок замены предохранителя описан в главе "11.4 Замена предохранителей" на странице 25.

C. Подключите кабель питания (1) к разъему (2).

примечание 1

### Рис. 3

D. Подключите кабель педали к входному разъему на задней панели, направляя разъем и штекер с помощью установочного штифта на разъеме.

### ⚠ ОСТОРОЖНО

Не поднимайте педаль за кабель.

Чтобы отсоединить кабель педали, потяните его за разъем (1).

Не тяните за кабель (2), предварительно не отсоединив разъем.

### Рис. 4

E. Подключите кабель микродвигателя MX-i LED 3rd Gen к выходному разъему микродвигателя, направляя разъем и штекер с помощью установочного штифта на разъеме.

### Рис. 5

F. Направьте и установите держатель в гнездо в задней части корпуса, и подвесьте емкость или бутылку.

### Рис. 6

G. Проверьте целостность упаковки, а также срок годности ирригационной трубки на этикетке (1).

### ⚠ ПРЕДУПРЕЖДЕНИЕ

Во избежание проблем при эксплуатации медицинское изделие следует эксплуатировать только с ирригационными трубками Bien-Air Dental. Данные трубки стерильны и не подлежат повторному использованию. Повторное использование может привести к микробиологическому заражению пациента.

H. Извлеките одноразовую стерильную ирригационную трубку (2) из мешочка.

### Рис. 7

I. Подсоедините гибкий шланг ирригационной трубки к трубке распылителя на наконечнике.

Рис. 8

J. Вставьте кассету (1) в перистальтический насос (2). Убедитесь, что кассета правильно закреплена. Рис. 9

K. Закройте крышку перистальтического насоса (3). Если крышка не закрывается, откройте крышку и проверьте правильность установки кассеты. При правильном закрывании крышки слышен щелчок.

### ⚠ ОСТОРОЖНО

Не включайте насос, если крышка открыта.

### ⚠ ОСТОРОЖНО

Не включайте насос без ирригационной трубки.

### ⚠ ОСТОРОЖНО

Опасность защемления!

### Рис. 10

L. После снятия защитного колпачка проткните колпачок емкости с физиологической жидкостью заостренным концом ирригационной трубки.

### ⚠ ОСТОРОЖНО

Система не распознает пустые емкости для физиологической жидкости! Перед началом работы обязательно проверяйте наличие жидкости в емкости.

### Рис. 11

M. Закрепите ирригационную трубку на кабеле двигателя при помощи 3 фиксаторов, арт. 1307727-010.

### 5.2 Включение/выключение

Устройство BIOPOWER можно безопасно включать и выключать с помощью главного выключателя на корпусе.

### ⚠ ОСТОРОЖНО

Не выключайте прибор во время работы микродвигателя.

## ПРИМЕЧАНИЯ

1 Оборудование работает от электросети напряжением 100–240 В перем.тока / 150 Вт / 50–60 Гц.

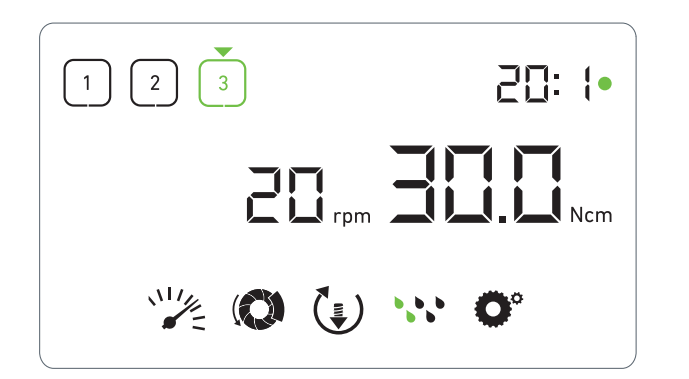

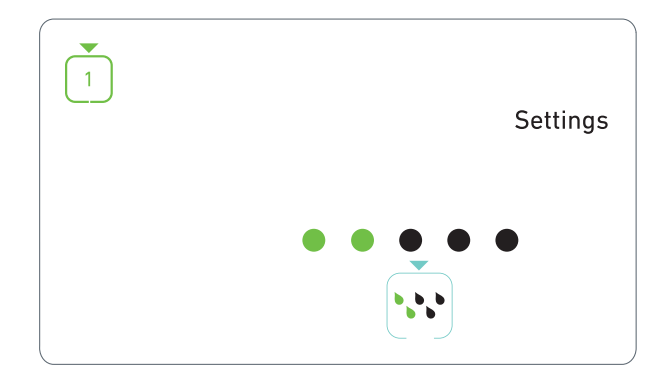

Рис. 1 Рис. 2

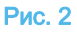

## 6 Обзор интерфейса

### 6.1 Режимы работы устройства **BIOPOWER**

Визуализация параметров и контроль работы прибора BIOPOWER осуществляется посредством жидкокристаллического дисплея.

Дисплей может работать в следующих режимах: Рис. 1

• Работа (для выполнения операции в 3 этапа)

Подробнее см. раздел "7 Эксплуатация" неисправностей странице 16.

### Рис. 2

• Настройки (настройка рабочих параметров)

Подробнее см. раздел "8 Настройка" неисправностей странице 18.

### Рис. 3

• Специальные режимы (тестирование и сброс настроек)

Подробнее см. раздел "9 Специальные режимы" неисправностей странице 20.

### Рис. 4

A. Переключение между режимами «Работа» и «Настройка» осуществляется длинным нажатием поворотного регулятора (1).

### примечание 1

Подробнее см. раздел "6.2 Функции поворотного регулятора" неисправностей странице 14.

Подробнее см. раздел "9 Специальные режимы" неисправностей странице 20.

## 6.2 Функции поворотного регулятора

### примечание 2

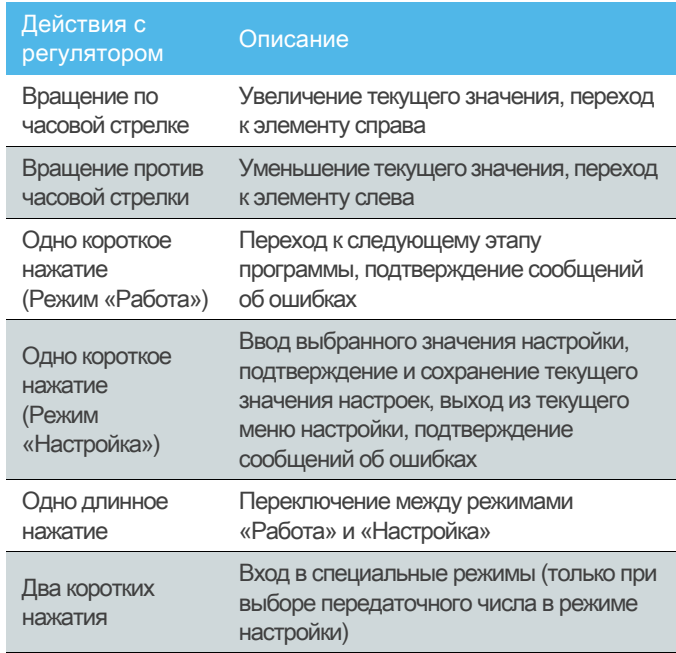

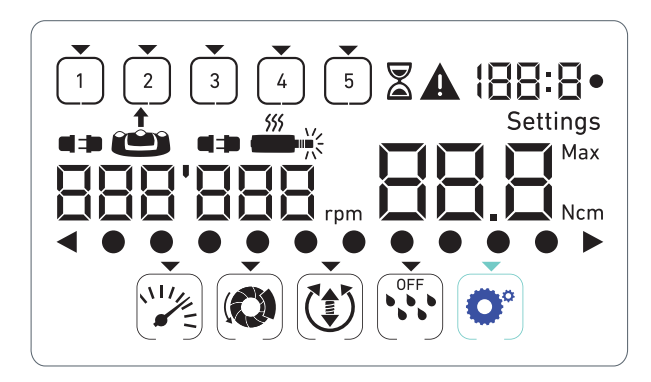

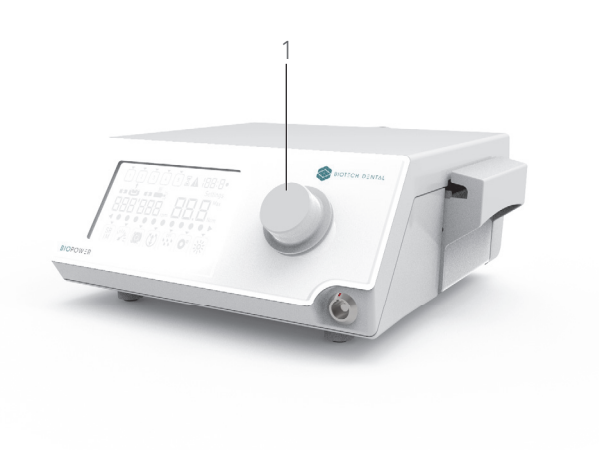

### Рис.  $3$  Рис.  $4$

## 6.3 Звуковые уведомления

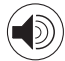

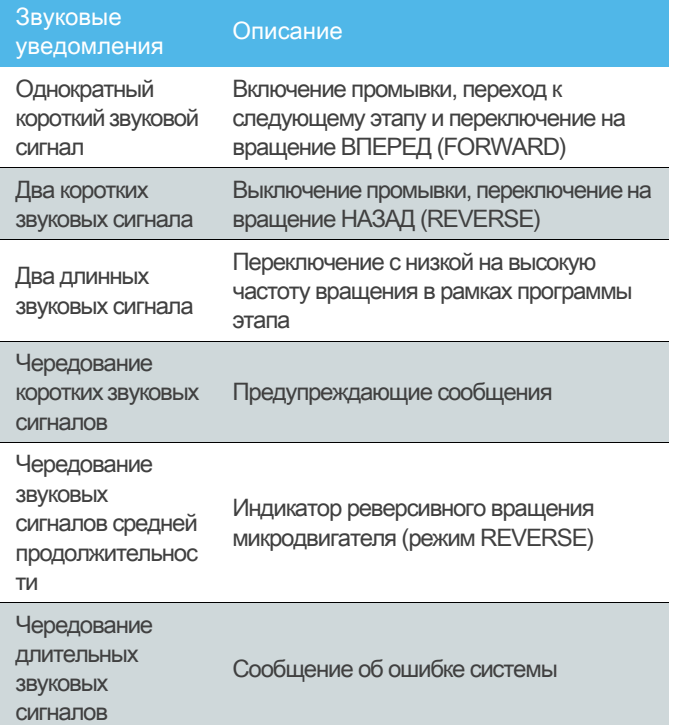

1 При включении прибора по умолчанию активен режим «Работа».

2 Во время работы двигателя любая команда от педали или поворотного регулятора игнорируется.

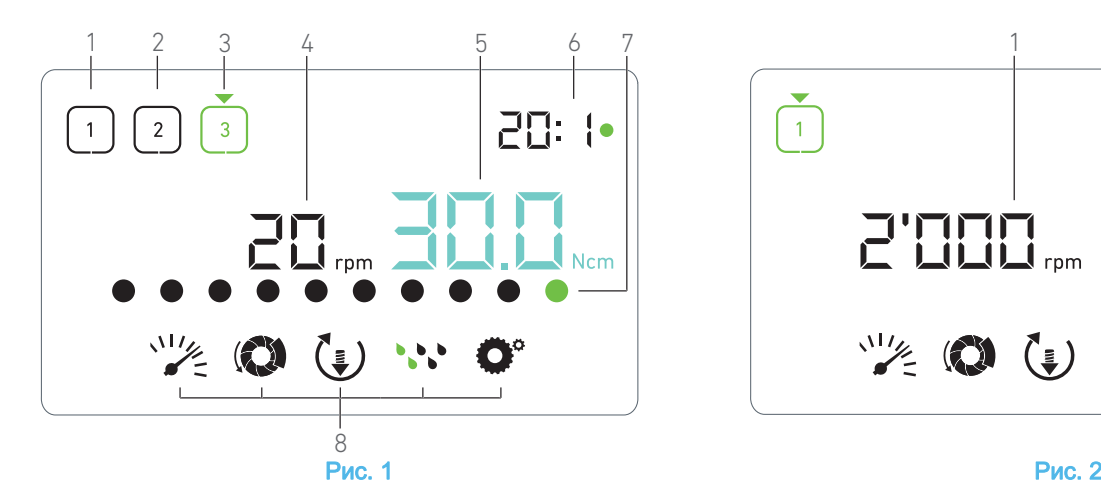

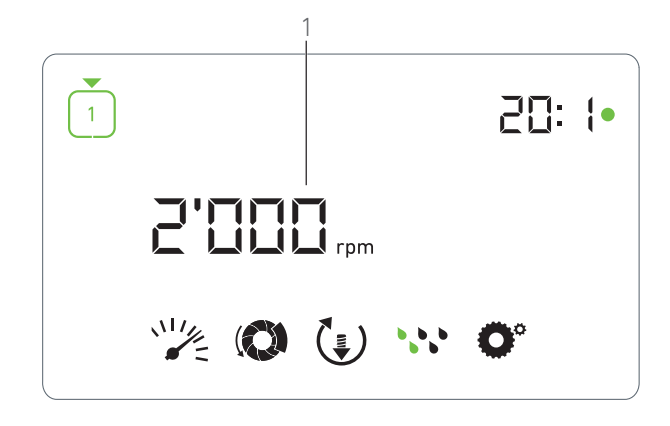

## 7 Эксплуатация

## 7.1 Описание меню «Работа»

### Рис. 1

Содержание меню «Работа» зависит от текущего этапа операции и состояния микродвигателя (включен/ выключен).

Меню позволяет выполнить операцию в 3, 4 или 5 предварительно настроенных этапов P1, P2, P3, P4, P5, которые, соответственно, можно запрограммировать для этапов подготовки кости, сверления, нарезания резьбы и установки имплантата. В меню отображается следующая информация:

- (1) Этап P1 (неактивный, отображается черным)
- (2) Этап P2 (неактивный, отображается черным)
- (3) Этап P3 (активный, отображается зеленым)

Этапы P4 и P5 по умолчанию отключены. Порядок их включения " Количество этапов" на странице 20.

(4) Указатель частоты вращения

примечание 1

(5) Указатель крутящего момента

#### примечание 2

(6) Передаточное число углового наконечника

примечание 3

(7) Шкальный индикатор крутящего момента

примечание 4

(8) Значки настроек операции

Подробнее см. раздел "8 Настройка" неисправностей странице 18.

## 7.2 Операция, этапы P1 и P2

### Рис. 2

A. Регулируйте частоту вращения микродвигателя MX-i LED 3<sup>rd</sup> Gen нажатием педали.

- Во время работы микродвигателя значки неактивных этапов не отображаются.
- Частота вращения в режиме реального времени отображается черным цветом.

### примечание 5 - 6 - 7

### Рис. 3

B. При необходимости отпустите педаль, чтобы выполнить следующее:

- Указатель частоты вращения (1) отобразит голубым цветом заданную максимальную частоту вращения микродвигателя.
	- Вращайте регулятор по или против часовой стрелки для увеличения или уменьшения максимальной частоты вращения микродвигателя (режим быстрой настройки).
	- На указателе частоты вращения голубым цветом максимальная микродвигателя (1).

примечание 8

• Длинным нажатием поворотного регулятора измените настройки работы.

Включится режим «Настройка».

Подробнее см. раздел "8 Настройка" неисправностей странице 18.

• Активируйте повышение крутящего момента на 5 Н см длинным нажатием оранжевой кнопки.

### примечание 9

C. Кратко нажмите поворотный регулятор или оранжевую кнопку на педали, чтобы перейти к следующему этапу.

 Значок следующего этапа загорится зеленым с восстановлением последних используемых настроек этапа.

примечание 7 - 10

### 7.3 Операция, этапы P3, Р4 и Р5

### Рис. 4

A. На этапах P3 (1), Р4 и Р5 регулируйте частоту вращения

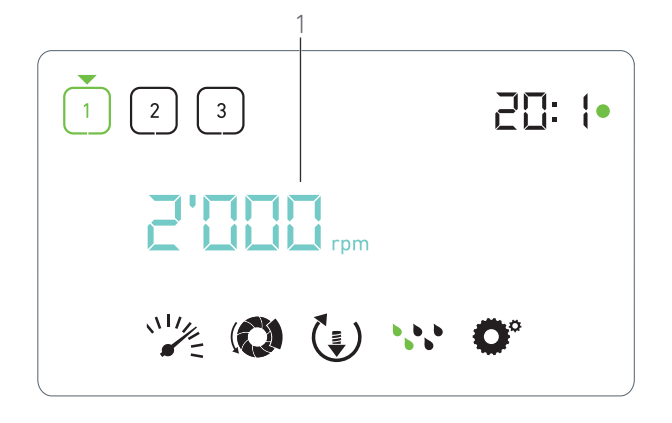

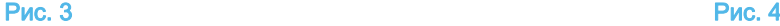

микродвигателя MX-i LED 3<sup>rd</sup> Gen нажатием педали.

- Во время работы микродвигателя значки неактивных этапов не отображаются.
- Указатель частоты вращения (2) отображает значение частоты вращения в режиме реального времени.
- Указатель крутящего момента (3) отображает значение крутящего момента в режиме реального времени.
- Шкала крутящего момента (5) отображает соотношение между значением крутящего момента в режиме реального времени (отображается голубыми точками, во время работы микродвигателя) и максимальным крутящим моментом (отображается зеленой точкой).

#### примечание 5 - 6 - 7

B. При необходимости отпустите педаль, чтобы выполнить следующее:

- Указатель крутящего момента (3) отобразит максимальный крутящий момент и значок Мах (4).
- ∜ Точки шкалы крутящего момента (5), которые<br>Отображались голубым, станут черными, за отображались голубым, станут черными, за исключением точки максимального значения, которая станет зеленой.
	- Вращайте регулятор по или против часовой стрелки для увеличения или уменьшения максимального крутящего момента микродвигателя (режим быстрой настройки).
	- Указатель крутящего момента (3) загорится голубым и отобразит заданный максимальный крутящий момент микродвигателя.

### примечание 11

• Длинным нажатием поворотного регулятора измените настройки работы.

Подробнее см. раздел "8 Настройка" неисправностей странице 18.

• Активируйте повышение крутящего момента на 5 Н см длинным нажатием оранжевой кнопки.

#### примечание 9

C. Кратко нажмите поворотный регулятор или оранжевую кнопку на педали, чтобы перейти к следующему этапу.

 Значок следующего этапа загорится зеленым с восстановлением последних используемых настроек этапа.

примечание 7 - 10

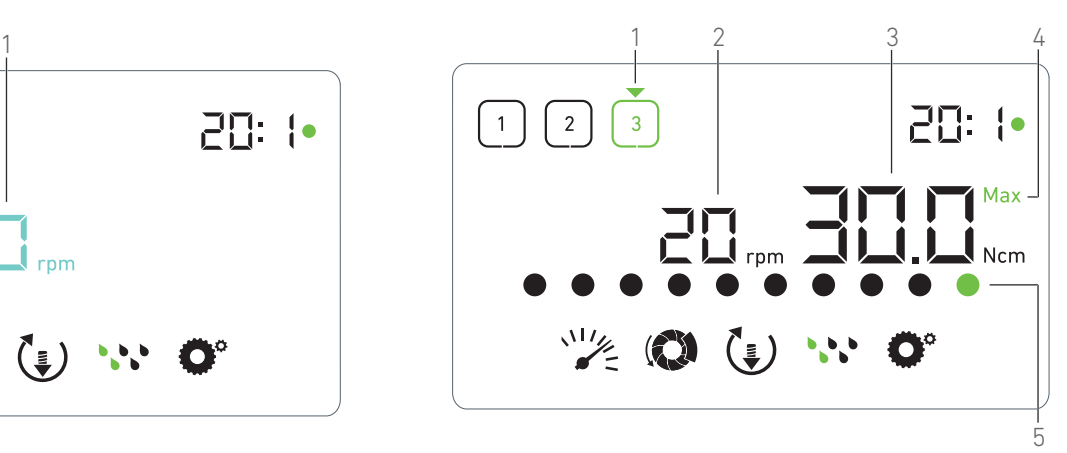

## ПРИМЕЧАНИЯ

1 Во время работы микродвигателя MX-i LED 3<sup>rd</sup> Gen значение частоты вращения в режиме реального времени отображается черным. На этапах Р1 и Р2, когда микродвигатель MX-i LED  $3^{\text{rd}}$  Gen выключен, максимальное сохраненное значение частоты вращения отображается голубым.

2 На этапах P1 и P2 указатель крутящего момента отображается при частоте вращения микродвигателя до 100 об/мин.

3 Передаточное число углового наконечника с прямым приводом отображается голубым, а углового наконечника с редуктором — зеленым.

4 Шкала крутящего момента отображается только при частоте вращения микродвигателя до 100 об/мин.

5 Настройки каждого этапа восстанавливаются из памяти последних используемых настроек, за исключением быстрых настроек, выполненных непосредственно в режиме «Работа».

6 При работе в режиме REVERSE мигает значок  $(\epsilon)$  и подается звуковой сигнал (чередование звуковых сигналов средней продолжительности). В режиме REVERSE при отображении указателя крутящего момента значение крутящего момента автоматически увеличивается. Крутящий момент повышается от 0 до 10 Н см. Подробная информация о регулировке приведена в разделе " Значение повышения крутящего момента в режиме REVERSE" на странице 20.

7 Во время работы микродвигателя кнопки на педалине действуют.

8 Изменить значение крутящего момента для этапов P1 или P2 можно только в режиме «Настройка».

9 Повышение крутящего момента возможно только в режиме «Работа» при отображении указателя крутящего момента и частоте вращения <100 об/мин.

10 В целях безопасности при переключении с низкой на высокую частоту вращения ( ≥ 100 об/мин) значок настройки частоты вращения становится красным и мигает вместе с указателем частоты вращения в течение 2 секунд.

11 Изменить значение частоты вращения для этапов Р3, Р4 и Р5 можно только в режиме «Настройка».

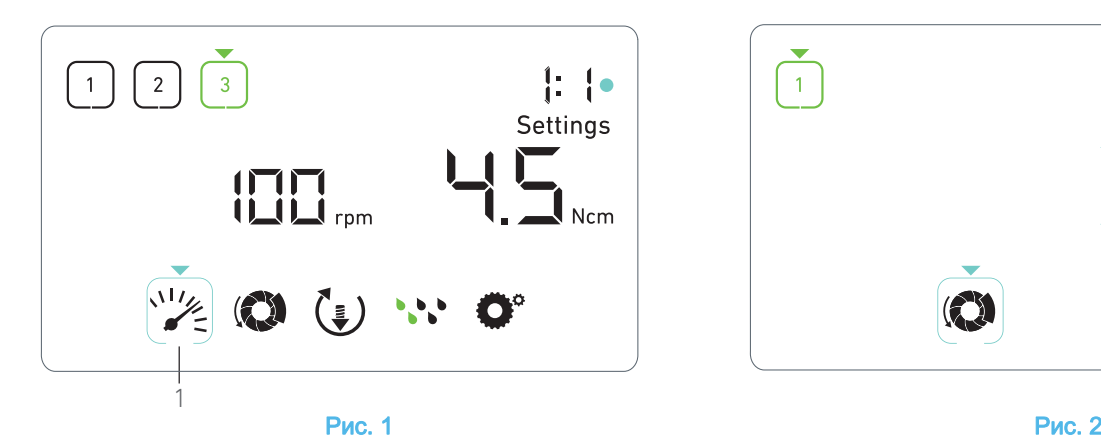

## 8 Настройка

### Рис. 1

Режим «Настройка» позволяет изменять настройки каждого этапа.

Вход в режим «Настройка» осуществляется длинным нажатием поворотного регулятора, а выход — длинным нажатием поворотного регулятора или включением двигателя.

Все изменения, выполненные в режиме «Настройка», автоматически сохраняются для соответствующего этапа.

#### примечание 1

A. В меню режима «Настройка» вращайте регулятор по или против часовой стрелки, чтобы перемещаться параметрам.

 Значок выбранного параметра (1) заключен в голубой квадрат, на который указывает стрелка.

B. Для перехода к настройке следующего этапа без выхода в режим «Работа» кратко нажмите оранжевую кнопку на педали .

 Режим «Настройка» останется активным, а значок следующего этапа загорится зеленым с восстановлением последних используемых настроек этапа.

C. Для изменения значения выбранного параметра кратко нажмите поворотный регулятор (подменю настройки)

 На дисплее отобразится подменю выбранной настройки.

## 8.1 Частота вращения микродвигателя MX-i LED 3<sup>rd</sup> Gen

A. В меню режима «Настройка» выберите значок и кратко нажмите поворотный регулятор для изменения значения максимальной частоты вращения.

### Рис. 2

B. Вращайте регулятор по или против часовой стрелки для увеличения или уменьшения максимальной частоты вращения микродвигателя.

- Указатель частоты вращения (1) отобразит заданную максимальную частоту вращения микродвигателя.
- C. Для выхода из меню настройки частоты вращения

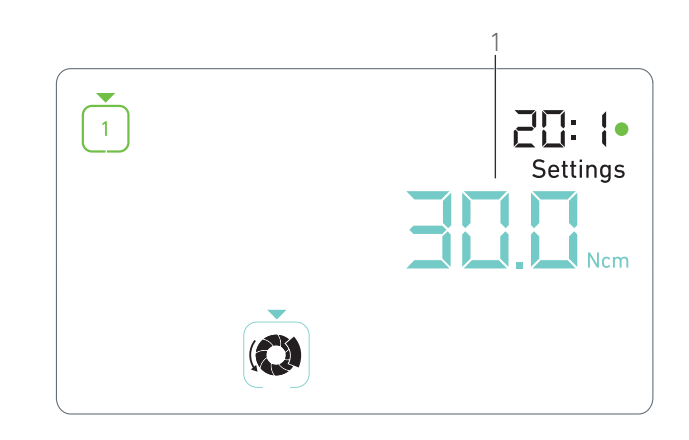

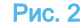

микродвигателя кратко нажмите поворотный регулятор.

 Максимальная частота вращения сохранена, на дисплее снова отобразится режим «Настройка», как показано на Рис. 1.

## 8.2 Крутящий момент микродвигателя MX-i LED 3<sup>rd</sup> Gen

А. В меню режима «Настройка» выберите значок (2) и кратко нажмите поворотный регулятор для изменения значения максимального крутящего момента.

#### Рис. 3

B. Вращайте регулятор по или против часовой стрелки для увеличения или уменьшения максимального крутящего момента микродвигателя.

 Указатель крутящего момента (1) отобразит голубым цветом заданный максимальный крутящий момент микродвигателя.

C. Для выхода из меню настройки крутящего момента микродвигателя кратко нажмите поворотный регулятор.

 Максимальный крутящий момент сохранен, на дисплее снова отобразится режим «Настройка», как показано на Рис. 1.

## 8.3 Направление вращения микродвигателя MX-i LED 3<sup>rd</sup> Gen

А. В меню режима «Настройка» выберите значок  $\left(\frac{1}{2}\right)$  и кратко нажмите поворотный регулятор для изменения направления вращения микродвигателя.

### примечание 1

B. Вращайте поворотный регулятор по или против часовой стрелки, чтобы переключаться между направлениями вращения микродвигателя FORWARD (Вперед)  $\left(\frac{1}{2}\right)$  и REVERSE (Назад)  $(\triangleq)$ .

C. Для выхода из меню настройки направления вращения микродвигателя кратко нажмите поворотный регулятор.

 Направление вращения сохранено, на дисплее снова отобразится режим «Настройка».

примечание 2

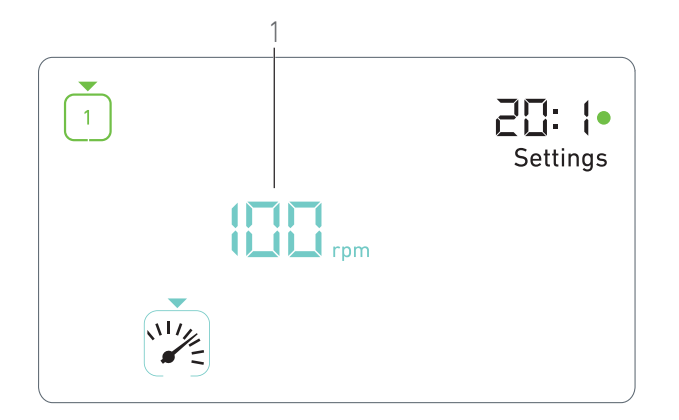

### 8.4 Уровень промывки

А. В меню режима «Настройка» выберите значок ••• и кратко нажмите поворотный регулятор для изменения уровня промывки.

### примечание 1

### Рис. 4

B. Вращайте поворотный регулятор по или против часовой стрелки, чтобы задать уровень промывки (1).

Доступны 5 уровней регулировки:

30 мл/мин, 60 мл/мин, 90 мл/мин, 120 мл/мин, 130 мл/мин.

примечание 3

C. Для выхода из меню настройки уровня промывки кратко нажмите поворотный регулятор.

 Уровень промывки сохранен, на дисплее снова отобразится режим «Настройка».

### 8.5 Передаточное число углового наконечника

А. В меню режима «Настройка» выберите значок <sup>2</sup> и кратко нажмите поворотный регулятор для изменения передаточного числа углового наконечника.

B. Вращайте поворотный регулятор по или против часовой стрелки, чтобы изменить передаточное число углового наконечника.

### примечание 4

C. Для выхода из меню настройки передаточного числа углового наконечника кратко нажмите поворотный регулятор.

 Передаточное число углового наконечника сохранено, на дисплее снова отобразится режим «Настройка».

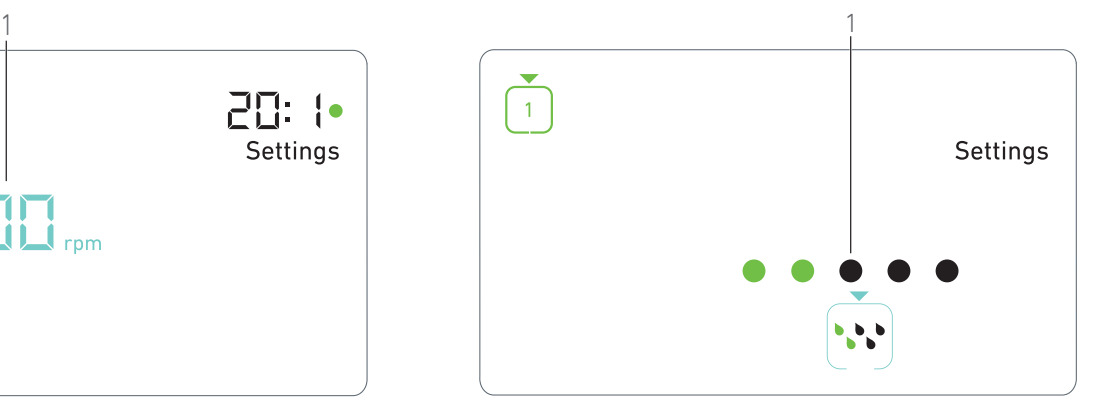

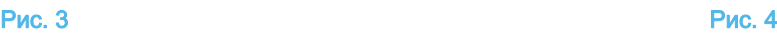

1 Вид значков направления вращения и уровня промывки отличается в зависимости от фактических настроек.

2 В режиме REVERSE при отображении указателя крутящего момента значение крутящего момента автоматически увеличивается. Крутящий момент повышается от 0 до 10 Н см. Подробная информация о регулировке приведена в разделе " Значение повышения крутящего момента в режиме REVERSE" на странице 20.

3 При установке уровня промывки на OFF (ВЫКЛ.) все точки (1) отображаются черным цветом. Промывка выключается полностью с помощью синей кнопки на педали независимо от активного этапа. В данном случае на дисплее в режиме «Работа» отображается значок OFF. Промывка считается быстрой настройкой, поэтому включается при повторном запуске с этапа P1.

4 Передаточное число углового наконечника с прямым приводом отображается голубым, а углового наконечника с редуктором — зеленым.

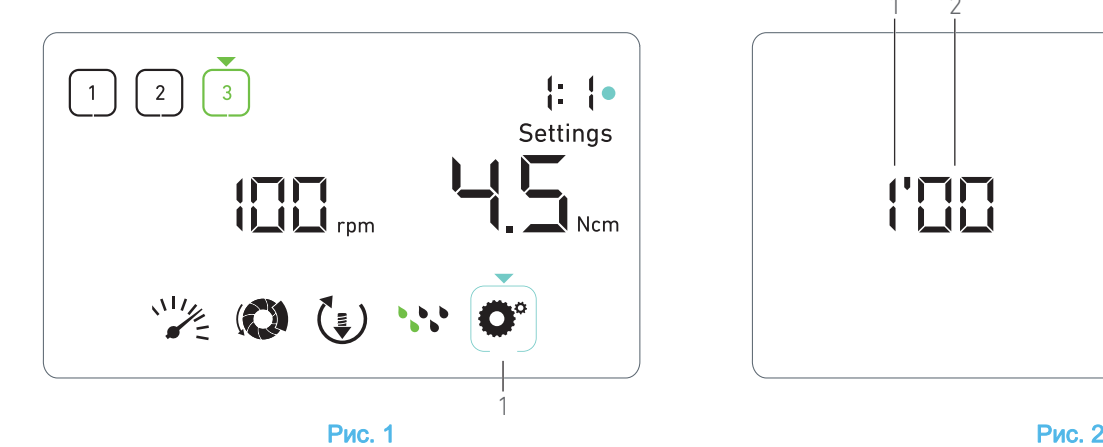

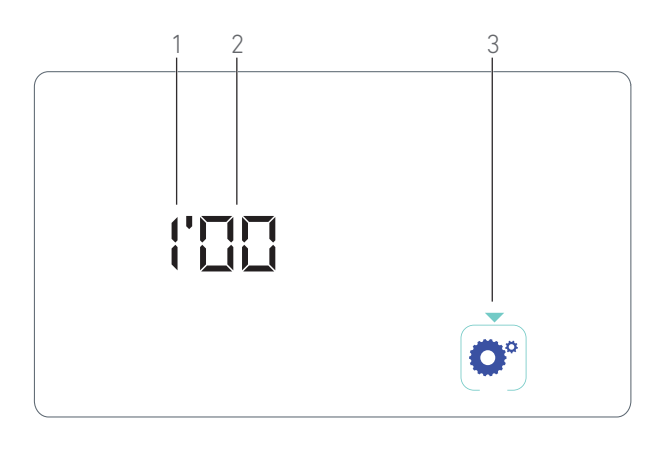

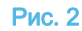

## 9 Специальные режимы

Специальные режимы позволяют в следующем порядке:

- Отображать версию ПО;
- Тестировать ЖК-дисплей;
- Задать количество этапов (3, 4 или 5);
- Задать значение повышения крутящего момента в режиме REVERSE;
- Восстановить заводские настройки.

### примечание 1

- A. В режиме «Работа» нажмите и удерживайте поворотный регулятор, чтобы войти в режим Настройка.
- Включится режим «Настройка».

### Рис. 1

B. Вращайте поворотный регулятор по или против часовой стрелки, чтобы выбрать значок передаточного числа углового наконечника  $\overline{\bullet}^{\circ}$  (1).

 Значок передаточного числа углового наконечника заключен в голубой квадрат, на который указывает стрелка.

### Версия программного обеспечения

### Рис. 2

C. Для входа в специальные режимы дважды кратко нажмите поворотный регулятор.

- Значок передаточного числа углового наконечника (3) станет синим, чтобы отличаться от голубого значка изменения передаточного числа.
- Версия программного обеспечения отображается следующим образом:
	- (1) Основной номер версии
	- (2) Дополнительный номер версии

### Тест ЖК-дисплея

#### Рис. 3

D. Для запуска теста ЖК-дисплея кратко нажмите поворотный регулятор.

 Все точки отобразятся черным, за исключением значка передаточного числа углового наконечника (1).

#### Количество этапов

E. Кратко нажмите поворотный регулятор, чтобы задать количество этапов.

На дисплее отобразится меню количества этапов.

F. Вращайте поворотный регулятор по или против часовой стрелки, чтобы отобразить текст 3, 4 или 5

G. Кратко нажмите поворотный регулятор, чтобы задать количество этапов.

### Значение повышения крутящего момента в режиме **REVERSE**

Функция повышения крутящего момента в режиме REVERSE автоматически увеличивает значение крутящего момента, чтобы облегчить вращение бора при застревании.

H. Кратко нажмите поворотный регулятор, чтобы задать значение повышения крутящего момента в режиме REVERSE.

 На дисплее отобразится меню настройки повышения крутящего момента.

I. Вращайте поворотный регулятор по или против часовой стрелки, чтобы отобразить текст 0, 5 или 10

J. Выберите значение 0 и кратко нажмите поворотный регулятор, чтобы не задавать повышение. Чтобы задать повышение крутящего момента 5 Н см или 10 Н см, выберите значение 5 или 10 и кратко нажмите поворотный регулятор.

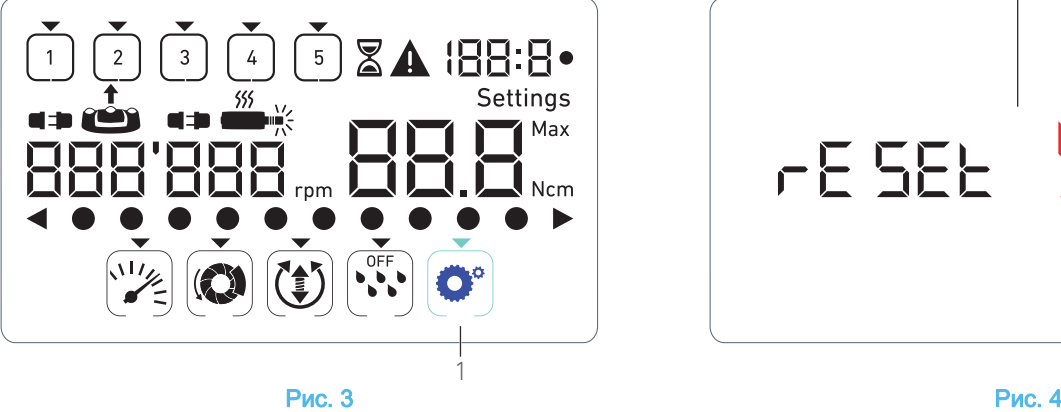

### Сброс настроек

### Рис. 4

K. Кратко нажмите поворотный регулятор, чтобы перейти в меню восстановления заводских настроек.

 На дисплее отобразится меню восстановления заводских настроек.

L. Вращайте поворотный регулятор по или против часовой стрелки, чтобы отобразить текст (1) reset yes или reset no

### примечание 3

M.Чтобы восстановить заводские настройки, выберите пункт reset yes и кратко нажмите поворотный регулятор. Чтобы вернуться режим «Настройка», выберите reset no и кратко нажмите поворотный регулятор.

- Сброс настроек может продолжаться до 2 секунд. При
	- этом отображается значок  $\sum$ , а текст yes исчезнет. По завершении сброса настроек снова включается режим «Настройка».

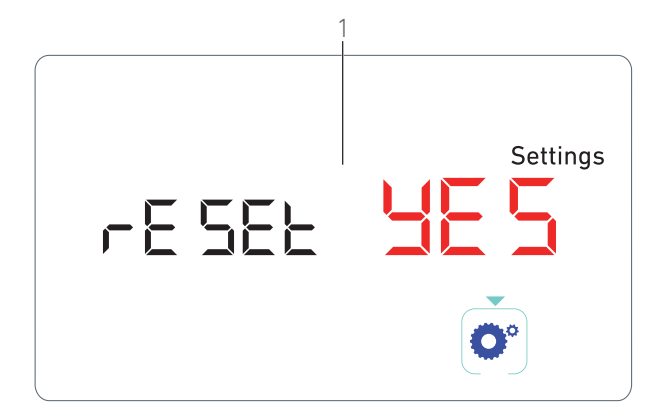

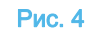

1 В специальных режимах кнопки на педали не действуют.

2 Пройдите через все специальные режимы, чтобы вернуться в режим «Настройка».

3 По умолчанию отображается пункт reset no.

# 10 Коды ошибок и устранение неисправностей

10.1 Предупреждения во время работы

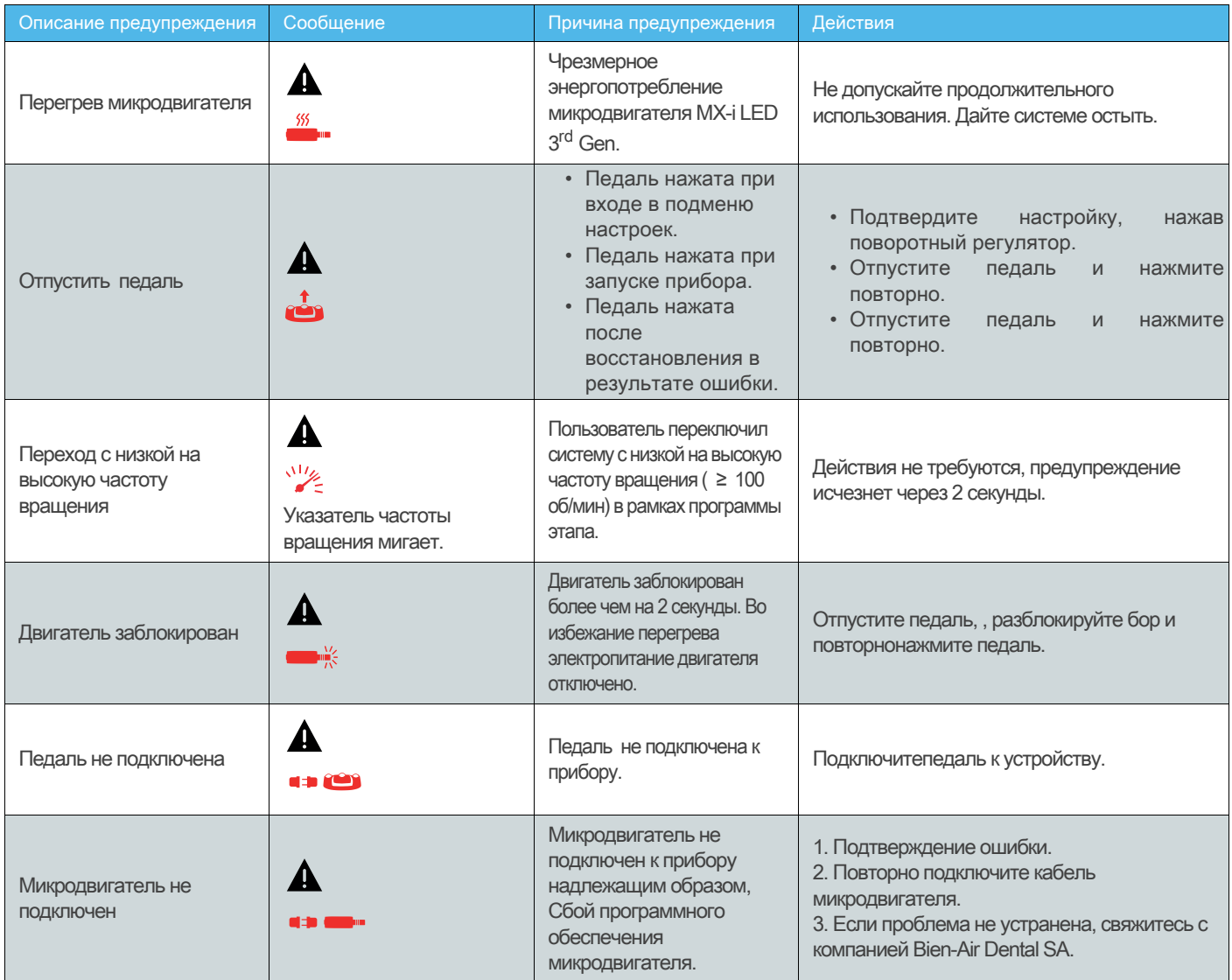

## 10.2 Коды неисправности

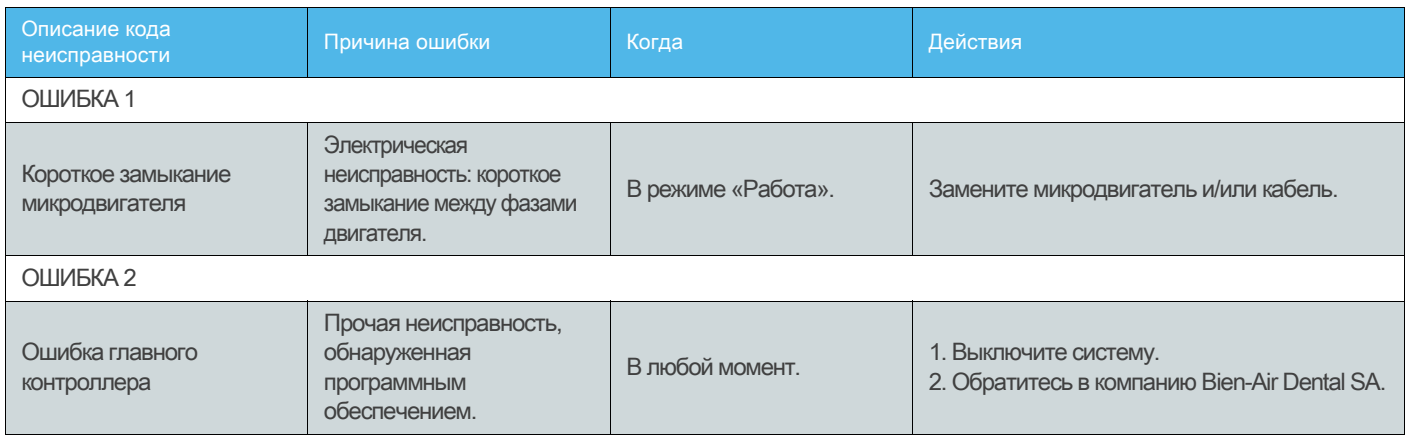

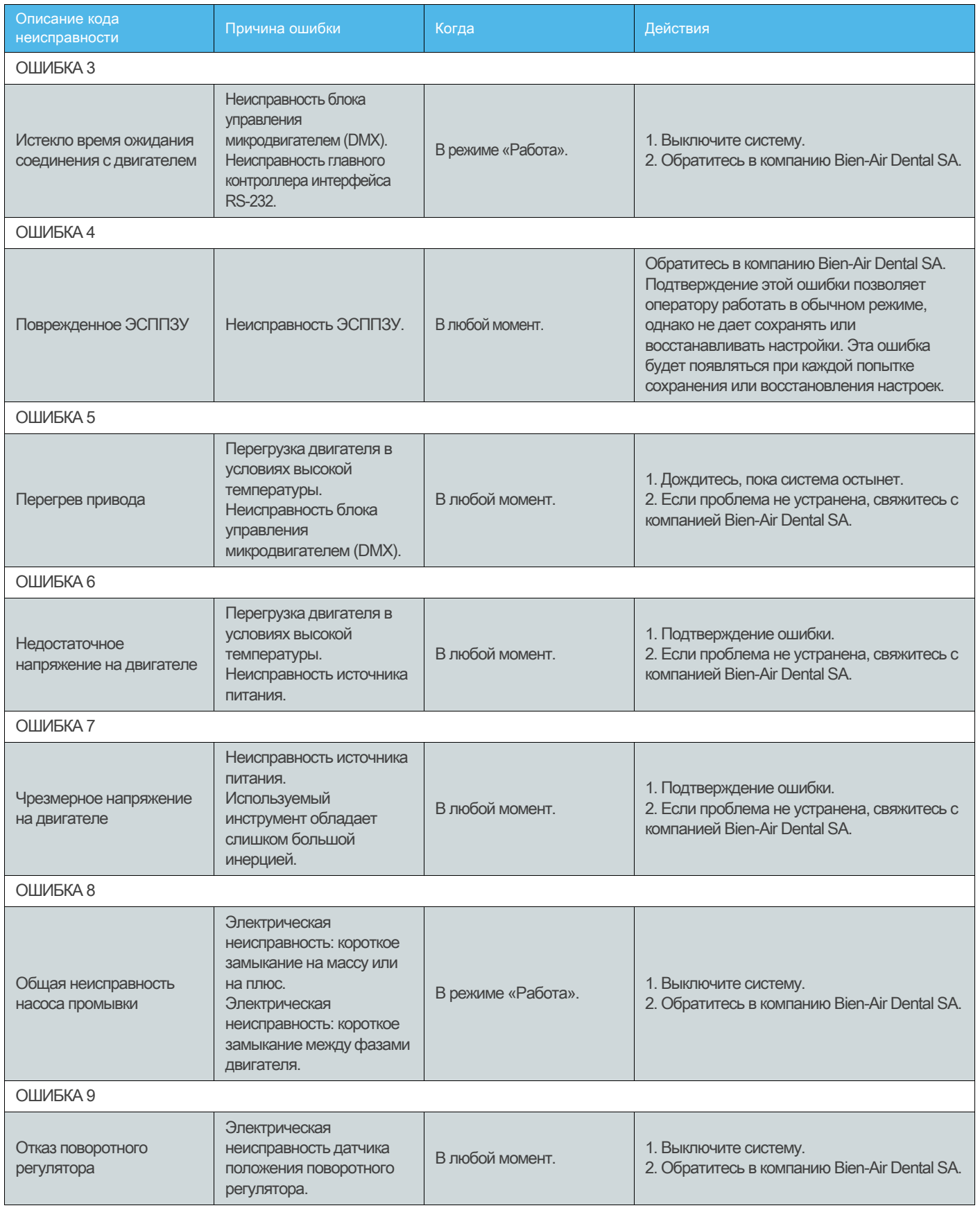

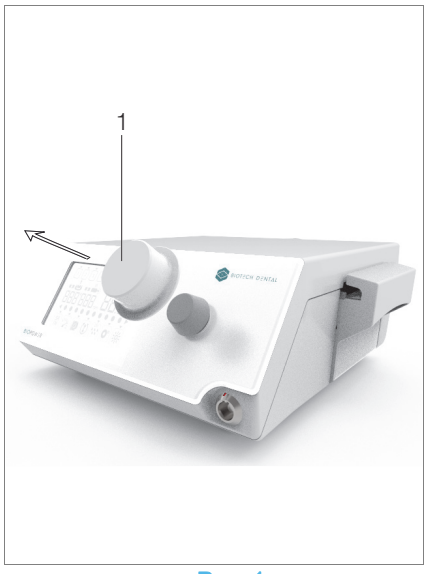

Рис. 1

## 11 Техническое обслуживание

### ⚠ ОСТОРОЖНО

Всегда используйте оригинальные средства по уходу и запчасти марки Bien-Air Dental, либо рекомендованные компанией Bien-Air Dental. Использование других продуктов или запчастей может привести к неисправности из-за неправильной эксплуатации и/или аннулированию гарантии.

### 11.1 Сервисное обслуживание

### ⚠ ОСТОРОЖНО

Никогда не разбирайте устройство. По вопросам модификаций или ремонта рекомендуем обращаться к постоянному поставщику или непосредственно в компанию Bien-Air Dental SA.

### Интервалы технического обслуживания

Устройство прошло испытания путем моделирования 10 000 клинических процедур (что соответствует сроку службы от 6 до 10 лет). Если фактический режим эксплуатации устройства превышает период обслуживания по результатам испытаний, рекомендуется выполнять профилактическое обслуживание устройства.

примечание 1

### 11.2 Очистка и стерилизация

### ⚠ ОСТОРОЖНО

- Никогда не погружайте устройство в дезинфицирующий раствор.
- Не предназначено для очистки в ультразвуковой ванне.

### ⚠ ПРЕДУПРЕЖДЕНИЕ

- Используйте новые стерильные ирригационные трубки для каждого пациента.
- Используйте новый стерильный защитный лист для каждого пациента.

### Очистка

A. Снимите поворотный регулятор (1) и дважды промойте проточной водопроводной водой (15–38°C) с pH в диапазоне 6,5–8,5 и содержанием хлоридов до 100 мг/л. Если местная водопроводная вода не соответствует этим требованиям, используйте вместо нее деминерализованную (деионизированную) воду.

### примечание 2

B. Очистите устройство, в том числе держатель, педаль, а также внешнюю и внутреннюю поверхности поворотного регулятора, осторожно протирая чистой тканью, смоченной подходящим средством (например, Bien-Air Dental Spraynet или изопропиловым спиртом в течение примерно 15 секунд).

### Стерилизация поворотного регулятора

### ⚠ ОСТОРОЖНО

Перед первым использованием очистите и стерилизуйте ручку.

### ⚠ ОСТОРОЖНО

Качество стерилизации сильно зависит от чистоты инструмента. Стерилизации подлежат только идеально чистые инструменты.

### ⚠ ОСТОРОЖНО

Использовать метод стерилизации, отличающийся от описанного ниже, запрещено.

### Способ действия

### ⚠ ОСТОРОЖНО

Используйте пакеты, пригодные для стерилизации инструмента водяным паром.

### ⚠ ОСТОРОЖНО

Применяйте только динамическое удаление воздуха: предварительное вакуумирование или удаление воздуха серией импульсов пара (SFPP).

Рис. 1

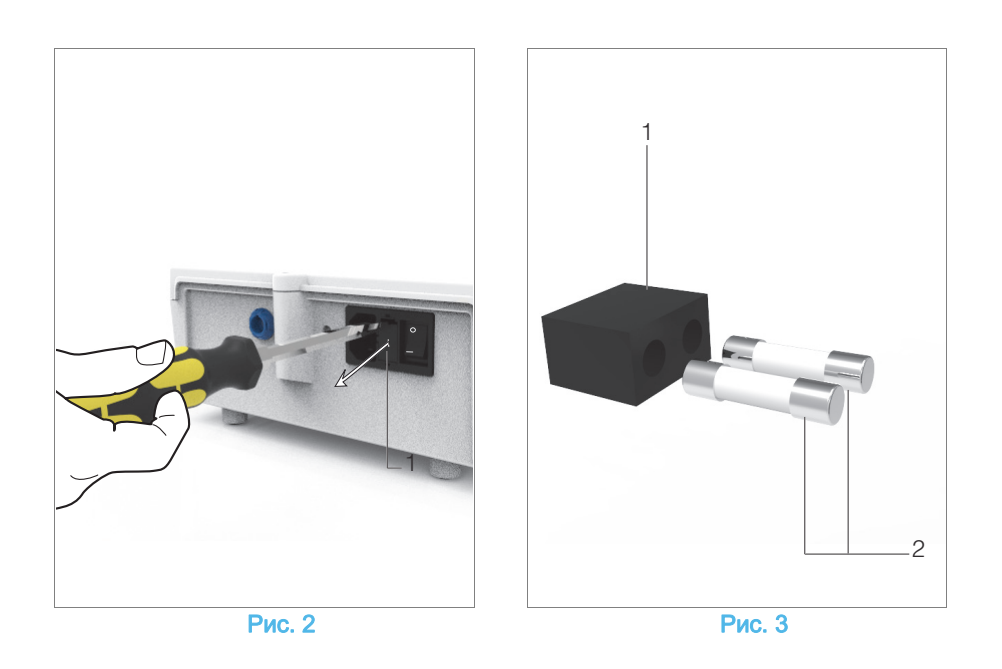

Выполняйте стерилизацию паром согласно процедуре динамического удаления воздуха (ANSI / AAMI ST79,<br>раздел 2.19), т. е. Удаление воздуха путем раздел 2.19), т. е. Удаление воздуха путем принудительного удаления (ISO 17665-1, ISO / TS 17665-2) при температуре 135°C (275°F) в течение 3 минут. В учреждениях, где требуется стерилизация прионов, стерилизуйте при 135°C в течение 18 минут.

#### Рекомендуемые параметры цикла стерилизации:

- Максимальная температура в камере автоклава до 137°C, т.е. номинальную температуру автоклава следует установить на 134°C, 135°C или 135,5°C с учетом погрешности стерилизатора.
- Максимальная продолжительность стерилизации при максимальной температуре 137°C соответствует национальным требованиям по стерилизации влажным теплом и не превышает 30 минут.
- Абсолютное давление в камере стерилизатора в диапазоне 0,07 - 3,17 бар (1 - 46 фунтов на квадратный дюйм).
- Скорость изменения температуры не превышает 15°C/мин при нагреве и -35°C/мин при остывании.
- Скорость изменения давления не превышает 0,45 бар/мин (6,6 фунта на квадратный дюйм/мин) при повышении и -1,7 бар/мин (-25 фунта на квадратный дюйм/мин) при снижении давления.
- В водяной пар не следует добавлять химические или физические реагенты.

### 11.3 Важные замечания

Для ухода за изделием: ...............Обратитесь к инструкции по эксплуатации Микродвигатель MX-i LED 3rd Gen арт. 2100245 Кабель микродвигателя ...............арт. 2100163 Угловой наконечник CA 20:1 L (с подсветкой)арт. 2100209 Угловой наконечник CA 20:1 L Micro-Series (с подсветкой)...........арт. 2100209 Угловой наконечник CA 20:1 L KM (с подсветкой)а р т . 2100209 Угловой наконечник CA 20:1 L KM Micro-Series (с подсветкой)...........арт. 2100209 Прямой наконечник 1:1 .................арт. 2100046

### 11.4 Замена предохранителей

- A. Выключите устройство BIOPOWER .
- B. Отсоедините кабель питания.

### ⚠ ОСТОРОЖНО

После отсоединения кабеля подождите не менее 10 секунд, прежде чем открывать блок предохранителей.

### Рис. 2

C. Извлеките блок предохранителей (1) с помощью плоской отвертки.

### Рис. 3

D. Замените предохранители (2) и установите блок предохранителей (1) на место.

### ⚠ ОСТОРОЖНО

Используйте предохранители T4.0 AH 250 В перем. тока, арт.1307312-010.

## ПРИМЕЧАНИЯ

1 Компания Bien-Air Dental SA просит пользователей соблюдать положения соответствующих руководств по эксплуатации относительно динамического контроля устройств.

2 Поворотный регулятор удерживается магнитом. Сохранять его положение при снятии или установке на место не нужно.

# 12 Положения гарантии

Компания Bien-Air Dental SA предоставляет пользователю гарантию, распространяющуюся на любые конструктивные недостатки, брак материалов или производственный брак.

Срок действия гарантии с даты выставления счетафактуры составляет:

- 12 месяцев на кабель микромотора;
- 24 месяца на прибор BIOPOWER и наконечник CA 20:1 L Micro-Series;
- 36 месяцев на микродвигатель MX-i LED 3<sup>rd</sup> Gen.

В случае обоснованной претензии компания Bien-Air Dental SA или её официальный представитель берут на себя обязательства по удовлетворению требований в рамках данной гарантии, бесплатно отремонтировав или заменив бракованное изделие на новое.

Любые другие претензии и рекламации, независимо от их характера, особенно в форме требования компенсации упущенной выгоды и возмещения убытков, исключены.

Компания Bien-Air Dental SA не несёт ответственности за причинение ущерба или вреда здоровью, включая их последствия, которые явились результатом:

- чрезмерного износа
- ненадлежащего использования
- несоблюдения инструкций по установке, эксплуатации и техническому обслуживанию
- нестандартных химических, электрических или электролитических воздействий
- ненадежных соединений, в том числе для подачи воздуха, воды или электропитания.

Гарантия не распространяется на гибкие световоды из оптоволокна и любые другие комплектующие, которые изготовлены из синтетических материалов.

Гарантия может быть аннулирована, если повреждение и его последствия произойдут из-за неправильного обращения или внесения изменений в конструкцию изделия лицами, не уполномоченными на это компанией Bien-Air Dental SA.

Претензии и рекламации по условиям данной гарантии принимаются только при представлении вместе с изделием счета-фактуры или товарной накладной, на которых указана дата приобретения и четко обозначены артикул и серийный номер изделия.

Ознакомьтесь с Общими условиями продажи на веб-сайте www.bienair.com.

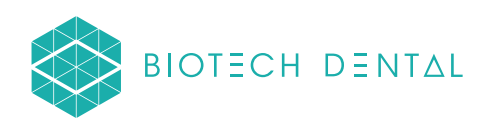

## Bien-Air Dental SA

 dental@bienair.com Länggasse 60 Case postale 2500 Bienne 6 Switzerland Tel. +41 (0)32 344 64 64 Fax +41 (0)32 344 64 91

## Other adresses available at www.bienair.com

**EC REP** Bien-Air Europe Sàrl

19-21 rue du 8 mai 1945 94110 Arcueil France

Distributor: BIOTECH DENTAL 305 Allées de Craponne 13300 Salon-de-Provence FRANCE

Tel. +33 (0)4 90 44 60 60 www.biotech-dental.com